# <span id="page-0-0"></span>**INSTITUTO TECNOLÓGICO SUPERIOR AERONÁUTICO**

# **CARRERA DE ELECTRÓNICA MENCIÓN INSTRUMENTACIÓN Y AVIÓNICA**

# **"ELABORACIÓN DE UN CD INTERACTIVO PARA LA ENSEÑANZA DE LA GUERRA ELECTRÓNICA".**

**POR:** 

# **CBOS. TEC. AVC. SAILEMA LEON DIEGO ARMANDO**

**Trabajo de graduación como requisito para la obtención del título de:**

# **TECNÓLOGO EN ELECTRÓNICA MENCIÓN INSTRUMENTACIÓN Y AVIÓNICA**

**2012**

# **CERTIFICACIÓN**

<span id="page-1-0"></span>Certifico que el presente trabajo fue realizado en su totalidad por el Sr. **CBOS. TEC. AVC. SAILEMA LEON DIEGO ARMANDO**, como requisito parcial a la obtención del título de TECNÓLOGO EN ELECTRÓNICA MENCIÓN INSTRUMENTACIÓN Y AVIÓNICA

> CRNL.E.M.T.AVC ING. PATRICIO ESPÍN PASQUEL Director del Trabajo de Graduación

Latacunga, 18 de Septiembre del 2012

### **DEDICATORIA**

<span id="page-2-0"></span>La concepción de este proyecto está dedicada a mis padres, pilares fundamentales en mi vida. Sin ellos, jamás hubiese podido conseguir lo que hasta ahora. Su tenacidad y lucha insaciable han hecho de ellos el gran ejemplo a seguir y destacar, no solo para mí, sino para mis hermanos y familia en general y a mis hermanos y compañeros quienes supieron de una manera u otra apoyarme y brindarme su apoyo moral en cada una de las etapas de mi vida y en esta mas que lo eh logrado gracias a ellos y a mis padres.

> **SAILEMA LEON DIEGO ARMANDO CBOS. TEC. AVC**

### **AGRADECIMIENTO**

<span id="page-3-0"></span>Este proyecto es el resultado de mi esfuerzo que cada día lo eh logrado con sacrificio y dedicatoria agradezco también a mis padres quienes a lo largo de toda mi vida han apoyado y motivado mi formación académica, creyeron en mi en todo momento y no dudaron de mis habilidades. A mis profesores a quienes les debo gran parte de mis conocimientos, gracias a su paciencia y enseñanza y finalmente un eterno agradecimiento a esta prestigioso Instituto la cual abrió y abre sus puertas a jóvenes como nosotros, preparándonos para un futuro competitivo y formándonos como personas de bien.

> **SAILEMA LEON DIEGO ARMANDO CBOS.TEC.AVC**

### ÍNDICE DE CONTENIDOS

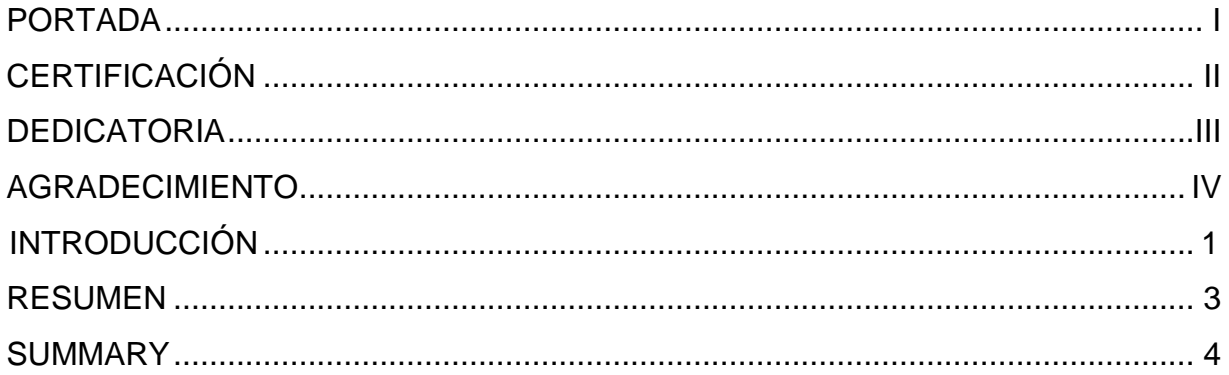

# **CAPÍTULO I**

### **TEMA**

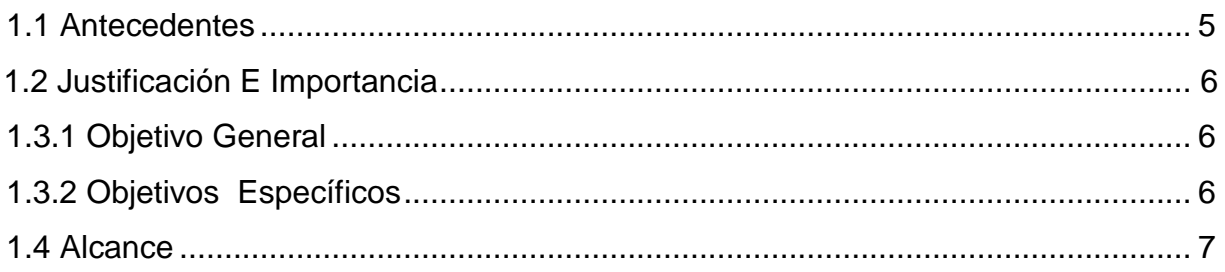

# **CAPÍTULO II**

# **MARCO TEÓRICO**

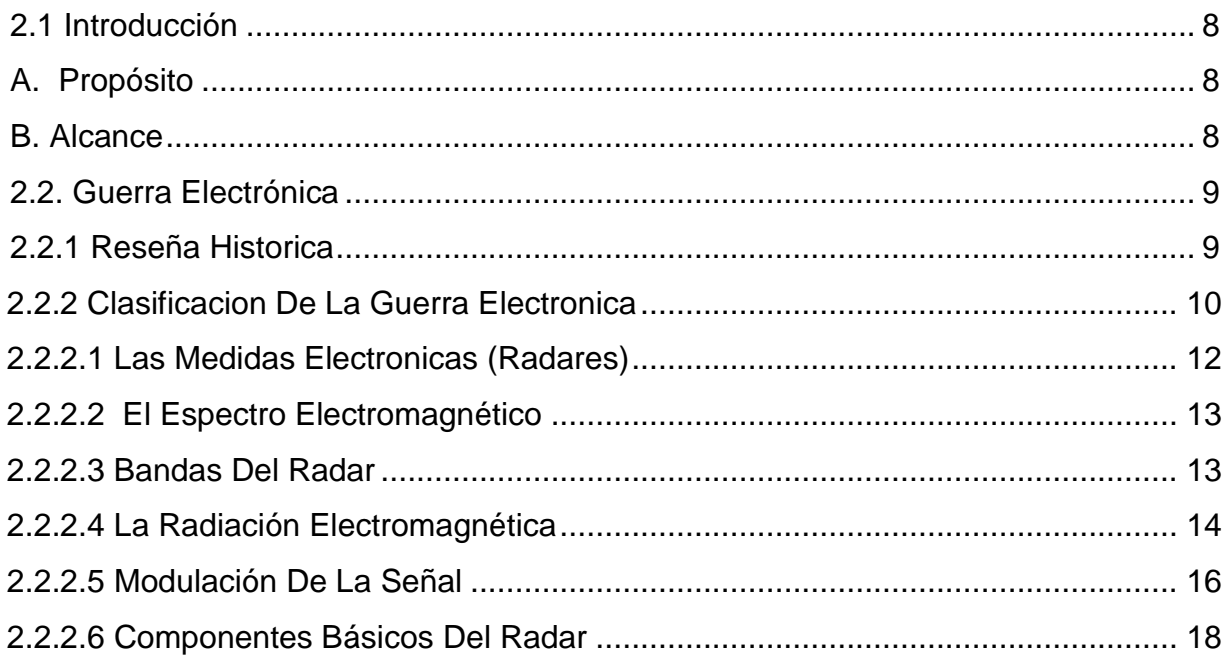

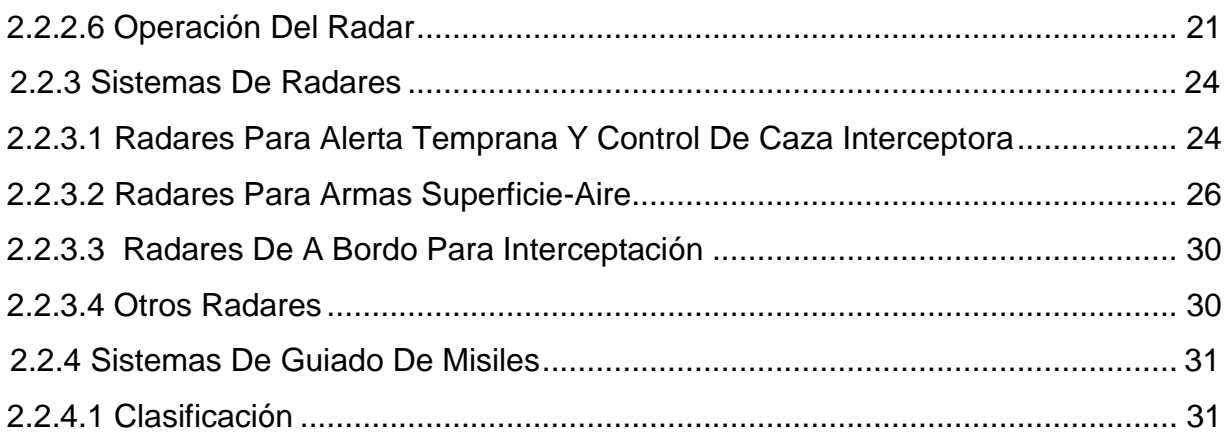

# **CAPÍTULO III**

### **DESARROLLO DEL TEMA**

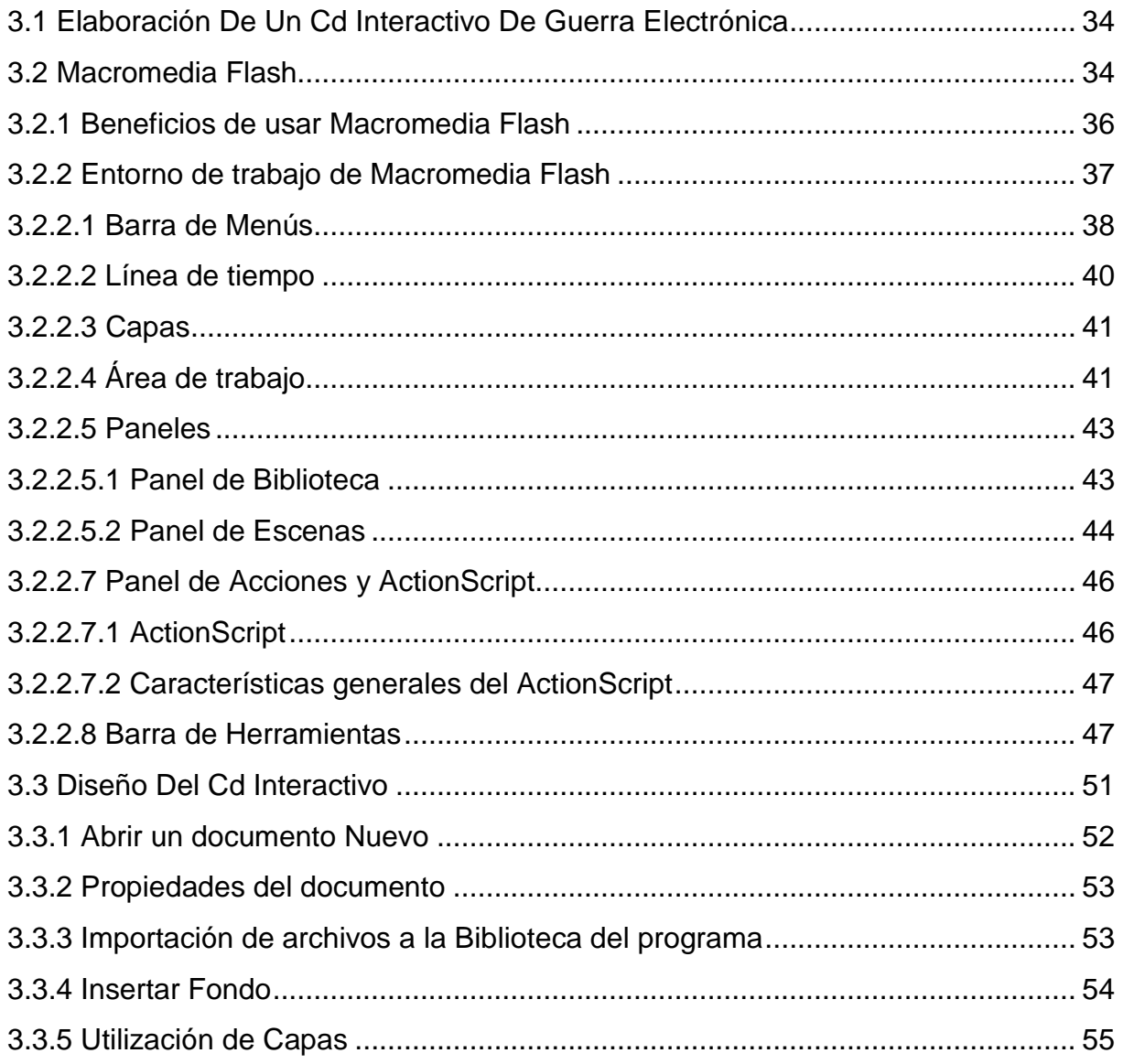

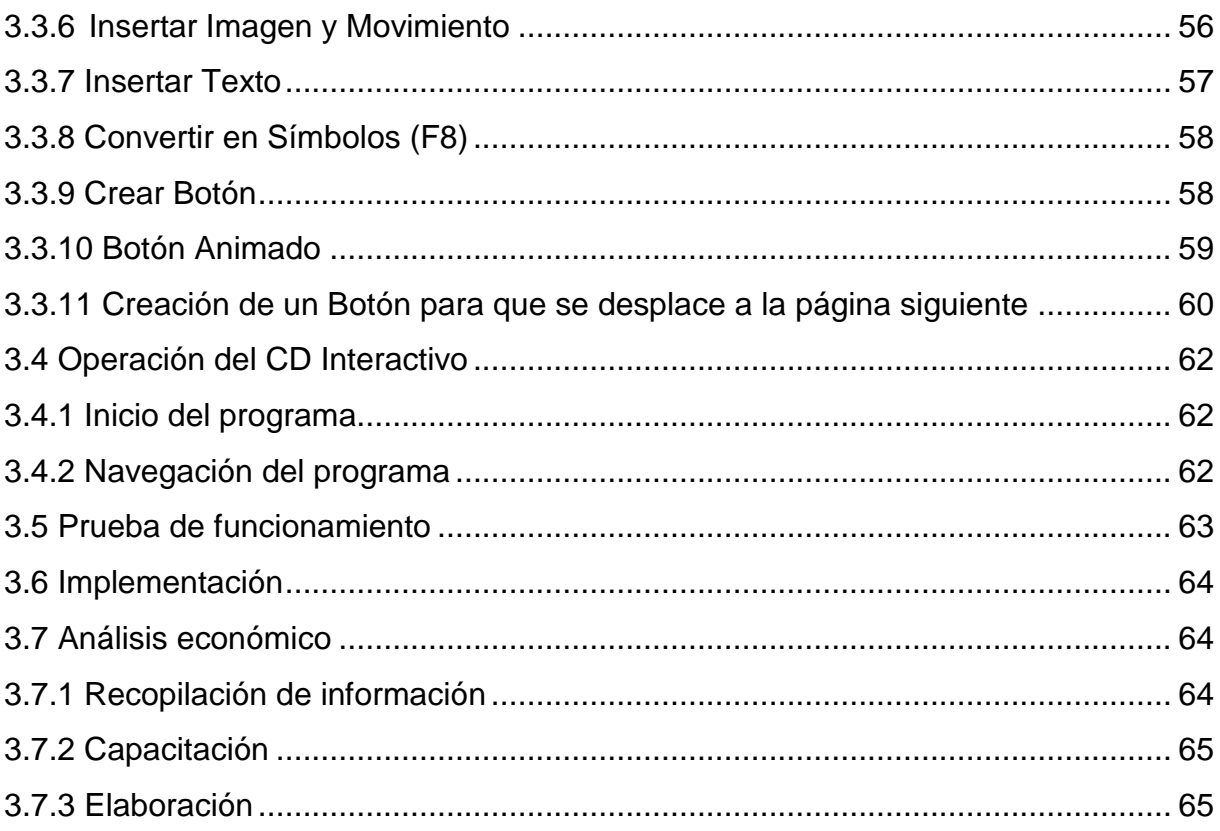

# **CAPÍTULO IV**

### **CONCLUSIONES Y RECOMENDACIONES**

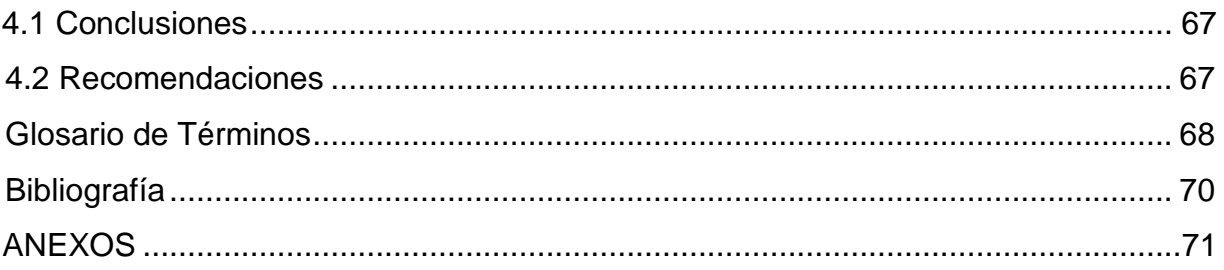

# **ÍNDICE DE GRÁFICOS**

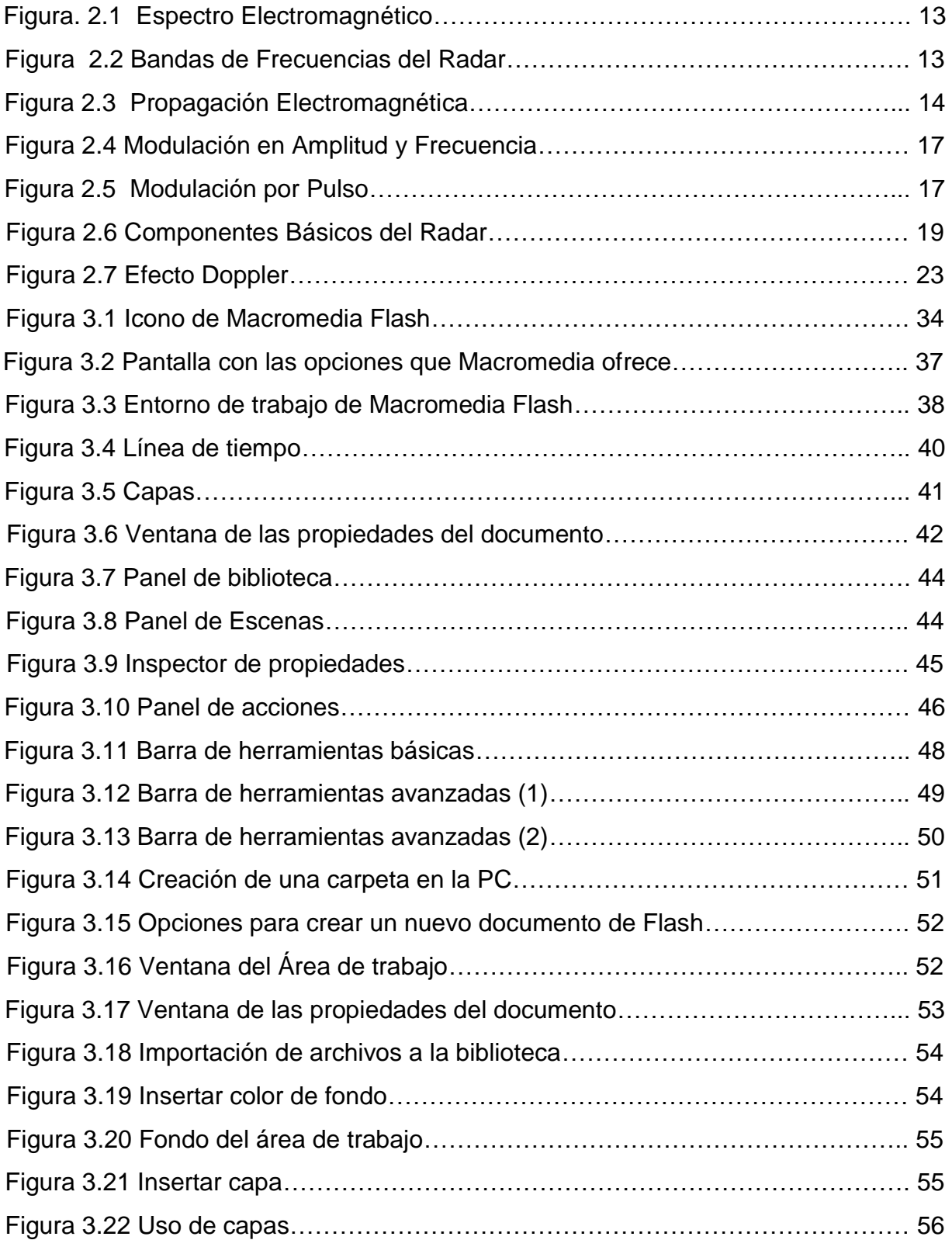

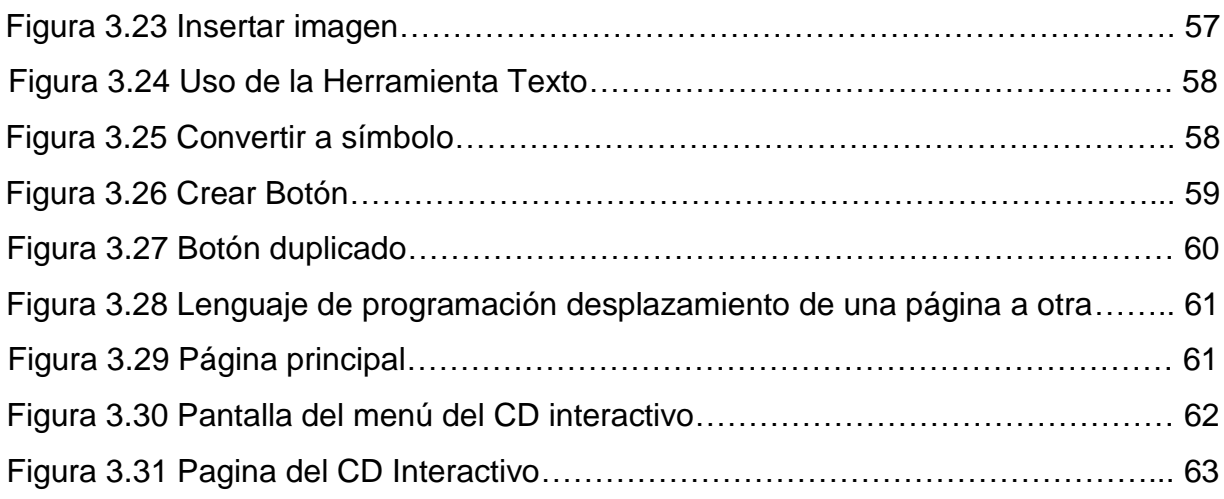

## **ÍNDICE DE TABLAS**

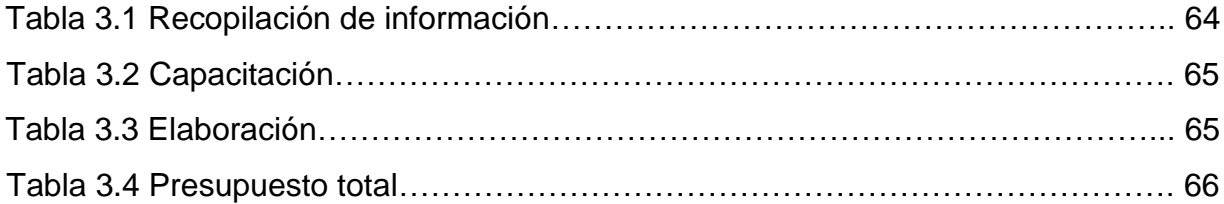

### **INTRODUCCIÓN**

<span id="page-9-0"></span>No se conoce con precisión cuando se realizó la primera operación de guerra electrónica, pero indudablemente tiene una cronología que data de épocas relativamente cercanas y que contrastan con los inicios de las guerras militares en el mundo.

Las primeras actividades conocidas datan de 1.904 en la guerra Ruso-Japonesa, cuando los comandantes navales y sus Estados Mayores emplearon por primera ocasión el medio radio-inalámbrico para sus comunicaciones con las flotas; tanto la interceptación como el engaño en el uso de esas comunicaciones, correspondió al empleo más elemental de la Guerra Electrónica.

En los años siguientes, la aparición del RADAR, revolucionará el concepto del uso del espectro electromagnético, creando la necesidad de contrarrestar o eliminar sus capacidades y por consiguiente apareciendo las contramedidas electromagnéticas.

En el presente, la historia de la Guerra Aérea ha enseñado que el combate moderno, no constituye únicamente lanzar bombas y misiles sobre blancos terrestres o aéreos, incluye también el uso del espectro electromagnético, sea para descubrir a los agresores, sea para neutralizar a los defensores; en cualquier caso, el que mejor utilice este medio electromagnético en su beneficio saldrá triunfante de cualquier conflicto bélico.

El presente manual está dividido en tres grandes áreas, cada una de las cuales deberá ser estudiada en los Cursos Básico, Avanzado y Estado Mayor, respectivamente; estas áreas se refieren a:

#### A. LAS MEDIDAS ELECTRÓNICAS

Que se refieren específicamente a los radares, pues son estos equipos electrónicos los que permiten descubrir a los incursores enemigos.

1

### B. EL COMBATE ELECTRÓNICO

Que se refiere a la confrontación entre las contra medidas electrónicas (CME) que se deben aplicar para reducir o anular las capacidades de los radares y las contracontra medidas electrónicas (CCME) que se deben activar para que los radares puedan sobrevivir al ataque electromagnético del enemigo.

### C. LAS MEDIDAS DE APOYO A LA GUERRA ELECTRÓNICA (MAGE)

Que junto al reconocimiento electrónico son las que permitirán recolectar, analizar y evaluar las EM necesarias para obtener la inteligencia electrónica requerida para las operaciones militares tanto en tiempo de guerra como en tiempo de paz.

Al final, el estudio permitirá concluir que la Guerra Electrónica es una actividad en la cual intervienen por igual, técnicos en electrónica e inteligencia y obviamente pilotos; el conocimiento de este tema, la aceptación de las responsabilidades en cada campo específico y la planificación conjunta, posibilitará una óptima explotación de los equipos electrónicos disponibles.

Es importante conocer que la Guerra Electrónica no es una actividad simple y barata, por el contrario es compleja y requiere de la disponibilidad de recursos financieros, tecnológicos y humanos en forma permanente; sin embargo de esto.

También se podrá concluir que la Guerra Electrónica es un factor imposible de prescindir para garantizar la supervivencia de la Fuerza y lograr el éxito de las operaciones militares.

Finalmente, es necesario enfatizar que no existe en el medio, bibliografía suficiente y disponible para tratar el tema; esto básicamente se debe a que la parte aplicativa de la GE, utiliza información de inteligencia que ningún país puede proporcionar abiertamente; por otro lado, la parte teórica es casi igual para la mayoría de los autores.

#### **RESUMEN**

<span id="page-11-0"></span>El presente CD Interactivo del Manual de Guerra Electrónica tiene como principal objetivo aportar con el mejoramiento del material didáctico utilizado por el COED para la instrucción de los señores aerotécnicos. Así mismo será una valiosa herramienta para la instrucción de alumnos en la especialidad de inteligencia.

Este CD interactivo del Manual de Guerra Electrónica también cuenta con una evaluación final la cual deberá ser aprobada con el 80%. De la misma manera se dispone de un manual del usuario mediante el cual se puede acceder a una mejor comprensión de los contenidos del CD interactivo y la forma de navegar correctamente, ya que la estructura del programa permite un avance secuencial en los conocimientos acerca de Guerra Electrónica.

<span id="page-11-1"></span>La información plasmada en el presente CD ayudará a instruir de mejor manera a los señores aerotécnicos de la especialidad de Inteligencia, y a la vez actualizar los conocimientos, al ser un CD de fácil interpretación.

#### **SUMMARY**

This CD Interactive Electronic Warfare Handbook's main objective is to contribute to improving the teaching materials used by the COED for instruction of Mr. Airmen. It will also be a valuable tool for the instruction of students specializing in intelligence.

This interactive CD Electronic Warfare Handbook also has a final assessment which must be passed with 80%. Just as there is a user manual whereby you can access a better understanding of the contents of the CD and interactive way to navigate correctly, since the structure of the program allows sequential progress in knowledge about War Electronics.

<span id="page-12-0"></span>The information provided in this CD will help to better educate the lords Airmen Intelligence specialty, while updating knowledge, being a CD for easy interpretation.

### **CAPÍTULO I**

#### **TEMA**

#### <span id="page-13-1"></span><span id="page-13-0"></span>**1.1 Antecedentes**

En razón de que la misión del COED es la de formación, perfeccionamiento y especialización de aerotécnicos de la Fuerza Aérea Ecuatoriana y que dentro de este proceso educativo necesita de herramientas para mejorar la enseñanza-aprendizaje de sus miembros en las diferentes especialidades, he procedido en aportar con este trabajo en el área de la Guerra Electrónica.

Se investigó la situación actual de impartir clases a los aerotécnicos de la Especialidad de Inteligencia dentro de la cual se tiene la especialidad Guerra Electrónica, a fin de mejorar las deficiencias de enseñanza-aprendizaje encontradas en el proceso de especialización. En base a esta investigación se determino necesario la integración de nuevos métodos de enseñanza como un CD interactivo del manual de Guerra Electrónica, para uso de los aerotécnicos e instructores de la especialidad de Inteligencia, que permita conocer características, usos, ventajas y desventajas de la Guerra Electrónica que utiliza la Fuerza Aérea Ecuatoriana para la Defensa Aérea del país.

Mediante la investigación no se encontró proyectos similares realizados por los alumnos de la carrera de Electrónica Mención Instrumentación y Aviónica del ITSA, dirigidos al COED para el perfeccionamiento de los señores aerotécnicos en sus diferentes especialidades.

### <span id="page-14-0"></span>**1.2 JUSTIFICACIÓN E IMPORTANCIA**

A la falta de material de capacitación en el personal de aerotécnicos es indispensable la elaboración de un CD interactivo que va ser muy útil para el desarrollo del proceso enseñanza- aprendizaje de los señores aerotécnicos de la Fuerza Aérea Ecuatoriana.

Tomando en cuenta los problemas de aprendizaje práctico que han tenido los aerotécnicos de la Fuerza Aérea Ecuatoriana, es conveniente elaborar un CD interactivo para que se obtengan conocimientos más óptimos para la capacitación del personal de aerotécnicos.

Siendo un proyecto único en la especialidad de Inteligencia y unos de los pocos existentes en la Fuerza Aérea Ecuatoriana es un modelo que va a servir para la capacitación de aerotécnicos y que además aporta con la investigación tecnológica en nuestro país.

#### **1.3 OBJETIVOS**

#### <span id="page-14-1"></span>**1.3.1 OBJETIVO GENERAL**

 Elaborar un CD interactivo que contenga información fundamental de Guerra Electrónica para la capacitación y mejoramiento del proceso de enseñanzaaprendizaje de los señores aerotécnicos en los cursos de especialización.

### <span id="page-14-2"></span>**1.3.2 OBJETIVOS ESPECÍFICOS**

- Recopilar la información fundamental de Guerra Electrónica.
- Organizar la información de una manera clara y precisa a fin de tener avance secuencial en el diseño del CD interactivo.
- Diseñar y elaborar el CD interactivo con información fundamental sobre la Guerra Electrónica.
- Analizar las ventajas del uso de un CD interactivo al impartir clases en la especialidad Inteligencia de la FAE.

### <span id="page-15-0"></span>**1.4 ALCANCE**

El presente proyecto está dirigido a las Operaciones Especiales en la especialidad de Inteligencia, donde se realizará una renovación a los métodos de enseñanzaaprendizaje implementando un CD interactivo sobre la Guerra Electrónica en la Fuerza Aérea Ecuatoriana, el mismo que será utilizado para el perfeccionamiento de aerotécnicos.

Esta investigación busca solucionar el problema de aprendizaje de los aerotécnicos al implementar el CD interactivo, el mismo que ayudara adquirir mayor conocimiento sobre el uso de la Guerra Electrónica y de la misma manera desarrollar las destrezas prácticas de los aerotécnicos de la especialidad de Inteligencia.

### **CAPÍTULO II**

### **MARCO TEÓRICO**

### <span id="page-16-1"></span><span id="page-16-0"></span>**2.1 INTRODUCCIÓN**

El presente Trabajo es un compendio del Manual de Guerra Electrónica del Comando Conjunto, acoplado a los requerimientos de la Fuerza Aérea Ecuatoriana, y en base a los actuales requerimientos institucionales y direccionados a satisfacer la problemática de la Guerra Electrónica.

### <span id="page-16-2"></span>**A. PROPÓSITO**

El propósito de este manual es difundir la doctrina fundamental, para la planificación y conducción de la Guerra Electrónica en la FAE, de acuerdo a la doctrina de las Fuerzas Armadas del Ecuador y a las condiciones que actúan sobre los auditorios objetivos.

### <span id="page-16-3"></span>**B. ALCANCE**

- a. La información de este manual pueden ser empleados, tanto en tiempo de guerra como en tiempo de paz, en cualquier conflicto convencional o irregular.
- b. Proporciona la información doctrinaria para la planificación, organización y empleo de la Guerra Electrónica en situaciones operacionales.
- c. Orienta y capacita a los oficiales para la planificación, ejecución y control de medidas electrónicas en un conflicto aéreo.

### <span id="page-17-0"></span>**2.2. GUERRA ELECTRÓNICA<sup>1</sup>**

### <span id="page-17-1"></span>**2.2.1 RESEÑA HISTORICA**

Inicialmente, las primeras aplicaciones de la Guerra Electrónica estuvieron relacionadas con el uso de receptores de radio, equipos con los que no solo se pudo obtener información del tráfico de comunicaciones del enemigo. Sino también sus movimientos ya que al realizar el análisis de los cambios en la dirección de llegada de las señales de radio, las fuerzas pudieron maniobrar hasta posiciones ventajosas desde las cuales ocasionaron grandes daños a los enemigos.

La GE adquirió una nueva dinamia con la introducción del radar que fue empleado en operaciones militares durante la segunda guerra mundial.

El primer caso de interferencia de las comunicaciones ocurrió en la campaña del Líbano en Noviembre de 1941, cuando las frecuencias de radio de los tanques alemanes fueron bloqueadas por aeronaves con rudimentarios interferidores, que consiguieron desordenar completamente las formaciones de los tanques por el bloqueo de las comunicaciones.

 $\ddot{\phantom{a}}$ 

 $1$  Manuales de Inteligencia Militar de la Fuerza Aérea Ecuatoriana.

### <span id="page-18-0"></span>**2.2.2 CLASIFICACION DE LA GUERRA ELECTRONICA**

Debido a los avances tecnológicos, el uso de equipamiento electrónico en la guerra incluye virtualmente todos los niveles y áreas de combate; estos equipos se basan en el uso del Espectro Electromagnético y por lo tanto.

Su utilización óptima puede ser degradada por el enemigo mediante el uso de otros dispositivos electromagnéticos, diseñados para dificultar el libre empleo de ese espectro.

Esa continua lucha por evitar o reducir el uso que el enemigo puede hacer del Espectro Electromagnético y a la vez, por asegurar su libre empleo por la propia fuerza, es lo que conforma la "GUERRA ELECTRÓNICA".

A fin de evitar la tendencia común de confundir conceptos y términos relacionados con la guerra electrónica y para determinar perfectamente la clasificación de la misma, es necesario determinar las áreas del Espectro Electromagnético que abarca la GE.

- 1. BANDAS DE FRECUENCIAS BAJAS, utilizadas para comunicaciones.
- 2. BANDAS DE FRECUENCIAS MEDIAS Y ALTAS, utilizadas por equipos y sistemas de radar para vigilancia, adquisición, seguimiento y guiado de armas.
- 3. BANDAS DE FRECUENCIA DE INFRARROJO Y OPTICAS.

Dentro de estas tres grandes áreas, el presente trabajo se referirá a los radares y sistemas de guiado. El área del infrarrojo y óptica, será tratada muy escuetamente.

Una tendencia común es hablar de CME pero sin determinar cuáles son esas "medidas" contra las cuales se aplican las "contramedidas", debiendo indicarse que el término medidas se refiere a todos los dispositivos utilizados para detectar, adquirir y seguir un blanco así como para el guiado de armas; genéricamente el término "medidas" se refiere a los radares.

El conocimiento de las medidas es importante debido a que, la capacidad y habilidad que poseen los sistemas de armas para la detección, seguimiento e interceptación de blancos, depende de ciertos principios y técnicas de radar; el conocimiento y análisis de estos principios y técnicas permitirán el desarrollo de tácticas y equipos de contra-medidas, que pueden ser utilizados con éxito para anular o disminuir la eficacia de esos sistemas de armas. Esto conduce a aplicar un principio básico: "Conocer las características y capacidades del sistema de armas controladas por radar contra el que se quiere llevar a cabo las acciones de GE".

La mayoría de los autores especializados en Guerra Electrónica la clasifican y dividen en:

- 1. MEDIDAS ELECTRÓNICAS: (ME): Comprenden todos los dispositivos utilizados para detectar, adquirir y seguir un blanco y el guiado de armas
- 2. CONTRA MEDIDAS ELECTRÓNICAS (CME) ELECTRONIC COUNTER MEASURES (ECM): Abarcan las tácticas, técnicas y dispositivos que se utilizan para impedir el uso adecuado por parte del enemigo, del espectro electromagnético.
- 3. CONTRA-CONTRA MEDIDAS ELECTRÓNICAS (CCME) ELECTRONIC COUNTER-COUNTER MEASURES (ECCM): Comprenden las tácticas, técnicas y dispositivos empleados para eliminar o atenuar los efectos producidos sobre el propio equipamiento, debido al uso de CME por parte del enemigo.
- 4. MEDIDAS DE APOYO A LA GUERRA ELECTRÓNICA (MAGE) ELECTRONIC WARFARE SUPPORT MEASURES (ESM): Incluyen las tácticas, técnicas y dispositivos empleados para obtener información y realizar el análisis de las características de cualquier equipo o dispositivo que utilice el espectro, tanto para la transmisión como para la recepción de energía electromagnética.

Se ha incluido dentro de la clasificación general de la GE, a los radares (medidas electrónicas), como punto de partida y blanco de todas las actividades de GE descritas.

### <span id="page-20-0"></span>**2.2.2.1 LAS MEDIDAS ELECTRÓNICAS (Radares)**

La relación que existe entre la Guerra Electrónica (GE) y la aplicación de los radares se fundamenta en que la GE tiene como uno de sus objetivos primarios:

"El empleo de todo el equipamiento, personal y técnicas necesarios para penetrar un área de blancos enemigos, defendidos por armas controlados electrónicamente".

Las experiencias obtenidas de las guerras de Vietnam, Árabe-Israelí y del Golfo Pérsico demuestran un crecimiento continuó en cantidad, variedad y calidad de armas asistidas electrónicamente.

Su uso efectivo y en algunos casos con capacidades inesperadas, establecieron nuevos requerimientos de performance que condujo a crear nuevas tácticas de contramedidas.

### **2.2.2.1.1 DEFINICIÓN**

De Radio Detection and Ranging, el radar es un dispositivo que mediante la emisión de un potente haz de radiofrecuencia (RF), permite visualizar la distancia a un blanco (avión), su altitud, azimut y velocidad o una combinación de estos parámetros. Para una cabal comprensión de los subsiguientes capítulos, se hace necesario, la introducción de ciertos conceptos técnicos y de operación sobre radares.

### <span id="page-21-0"></span>**2.2.2.2 EL ESPECTRO ELECTROMAGNÉTICO**

Las ondas de radio son clasificadas de acuerdo a la región a que pertenecen dentro del espectro electromagnético.

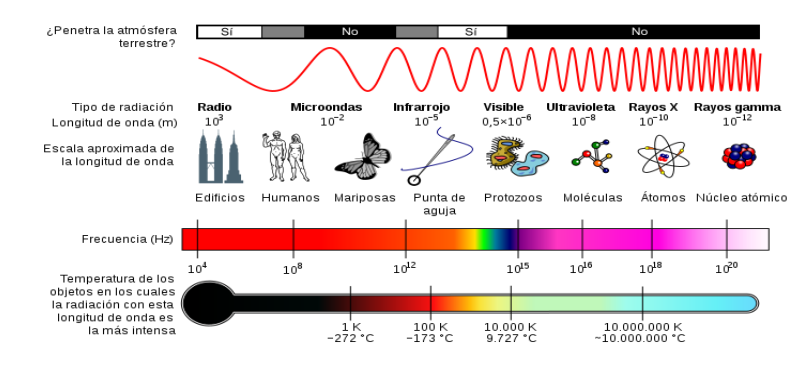

**Figura. 2.1** Espectro Electromagnético **Fuente**: Manual de Guerra Electrónica

<span id="page-21-2"></span>Las frecuencias comúnmente utilizadas por el radar, pertenecen a las regiones de VHF, UHF, microondas y ondas milimétricas. Una de las consideraciones más importantes en el diseño de un radar, es la frecuencia a la cual debe operar. Los distintos tipos existentes de radares pueden operar en rangos de frecuencia que van desde unos pocos megahertz hasta radares a láser que operan en frecuencias tan altas como 300.000.000 MHz

### <span id="page-21-1"></span>**2.2.2.3 BANDAS DEL RADAR**

Las frecuencias centrales y las longitudes de onda de las bandas del radar son las siguientes:

<span id="page-21-3"></span>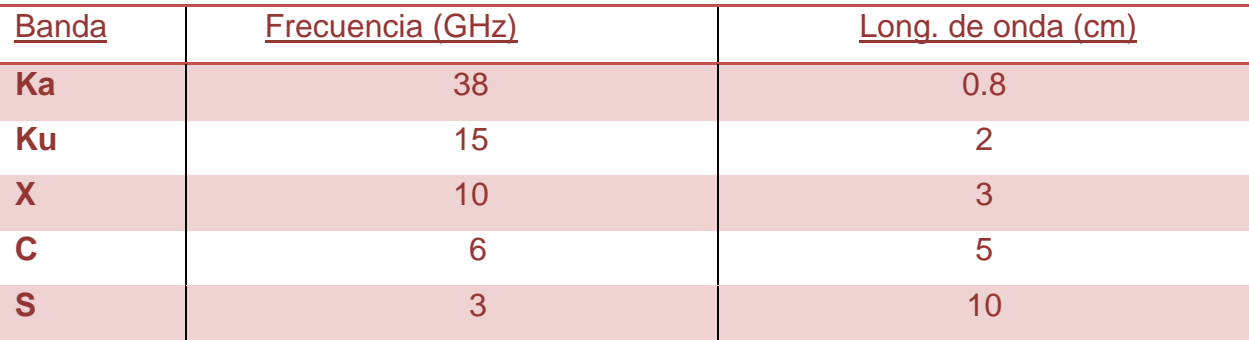

**Figura 2.2** Bandas de Frecuencias del Radar **Fuente**: Manual de Guerra Electrónica

### <span id="page-22-0"></span>**2.2.2.4 LA RADIACIÓN ELECTROMAGNÉTICA**

Es la forma como se propaga la energía a través del espacio, esta radiación está compuesta básicamente por dos ondas sinusoidales perpendiculares entre sí, una de naturaleza eléctrica (campo eléctrico) y otra de naturaleza magnética (campo magnético); debiendo notarse que ambos campos se encuentran en ángulo recto con la dirección de propagación.

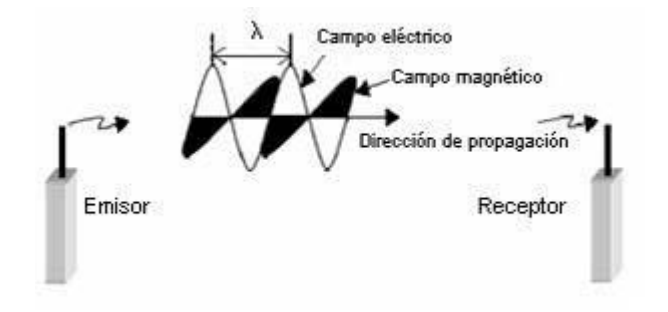

**Figura 2.3** Propagación Electromagnética **Fuente**: Manual de Guerra Electrónica

<span id="page-22-1"></span>Las ondas de radio tienen las siguientes características fundamentales: velocidad, dirección, polarización, longitud de onda, frecuencia y período.

### **Velocidad**

Las ondas de radio, viajan a una velocidad constante, que es definida como "c = velocidad de la luz" y su valor aproximado es,  $c = 3 \times 10^8$  mts/seg.

### **Dirección**

Se refiere a la dirección de propagación de la onda y es siempre perpendicular a la dirección del campo eléctrico y campo magnético.

### **Polarización**

Término usado para expresar la orientación de los campos de la onda; por convención, se toma como referencia la dirección del campo eléctrico.

Es decir, si el campo eléctrico es vertical se dice que la onda es polarizada verticalmente; si el campo eléctrico es horizontal, se dice que la onda es polarizada horizontalmente.

Una antena receptora colocada en la trayectoria de la onda, puede extraer la máxima cantidad de energía, si la polarización (orientación) de la antena coincide con la polarización de la onda.

Si la polarización no es la misma, la energía extraída es reducida en forma proporcional al coseno del ángulo formado entre la polarización de la onda y la antena.

### **Longitud de Onda**

Es importante notar que una onda de radio tiene una forma sinusoidal pura, de manera que la longitud de onda es la distancia entre picos sucesivos. La longitud de onda es representada por la letra griega Lamba  $( \lambda )$  y es expresada en metros, centímetros o milímetros, dependiendo de su longitud.

### **Frecuencia**

La frecuencia de una onda de radio está directamente relacionada con la longitud de onda y es definida como el número de ciclos que tiene por segundo. La frecuencia es expresada en Hertz, un Hertz es igual a un ciclo/seg.

Debido a que las ondas de radio viajan a velocidad constante, la frecuencia es inversamente proporcional a la longitud de onda, siendo la constante de proporcionalidad a la velocidad de la luz.

Matemáticamente la frecuencia se expresa así  $\lambda$  $f = \frac{c}{a}$ por lo tanto:

$$
\lambda = \frac{c}{f}
$$

Donde:  $( \lambda )$  = Longitud de onda (m)  $c$  = Velocidad de la luz  $(3x10^8 \text{ m/sec})$  $f =$  Frecuencia (Hz)

#### **Período**

Es otra forma de medir la frecuencia y se define como el tiempo que una onda o señal se demora en completar un ciclo. El período es representado por la letra **T** y es expresado en segundos. Matemáticamente el período es expresado como:

$$
T = \frac{1}{f}(seg)
$$

### <span id="page-24-0"></span>**2.2.2.5 MODULACIÓN DE LA SEÑAL**

Para poder transportar la información de un sitio a otro en una determinada radio frecuencia, se hace necesario modificar las características de la energía electromagnética.

De tal manera que sea posible imprimir sobre ella la información propiamente dicha; esto es posible realizar mediante un proceso llamado "modulación", en otras palabras la modulación es el proceso por el cual la información es transformada para que pueda ser propagada en el espacio.

En el proceso de modulación aparece un término técnico que es la "portadora" y es definido como la señal sobre la cual se va a imprimir la información para que pueda ser transmitida.

Existen varias maneras mediante las cuales una señal portadora puede ser modificada para transportar información, los más comunes son:

La Modulación de Amplitud (AM), la Modulación en Frecuencia (FM) y la Modulación Pulsada (PM).

### **Modulación AM y FM**

En la modulación en amplitud (AM), la amplitud de la portadora es variada de acuerdo a la señal mensaje, manteniendo la frecuencia de portadora constante.

En la modulación en frecuencia (FM) la frecuencia de portadora es variada de acuerdo a la señal mensaje, manteniendo la amplitud de portadora constante.

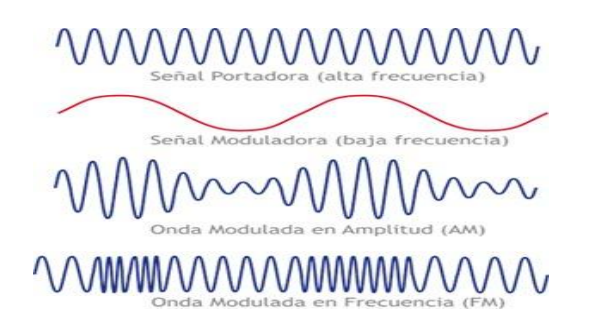

**Figura 2.4** Modulación en Amplitud y Frecuencia **Fuente**: Manual de Guerra Electrónica

### <span id="page-25-0"></span>**Modulación Pulsada (PM)**

Existe una derivación de la modulación en amplitud, que es de particular interés para el presente trabajo, llamada modulación por pulsos (PM) y que es usada por casi todos los tipos de radares.

En la modulación por pulsos o modulación pulsada, la portadora es variada de tal manera que la onda modulada tenga una forma pulsada rectangular.

<span id="page-25-1"></span>

**Figura 2.5** Modulación por Pulso **Fuente**: Manual de Guerra Electrónica

En los radares, los pulsos rectangulares actúan como un interruptor, en el sentido que, al ser acoplados a un oscilador de alta potencia, permiten radiar energía por cortos períodos y cortar esta radiación en ausencia de pulso; esta radiación transmitida al golpear con un objeto, es reflejada permitiendo medir la distancia, rumbo o elevación de un determinado blanco.

### <span id="page-26-0"></span>**2.2.2.6 COMPONENTES BÁSICOS DEL RADAR**

El radar es un dispositivo electrónico que mediante la emisión de un potente haz de radio frecuencia (RF), permite medir la distancia a un blanco (avión), su altitud, azimut y velocidad, o una combinación de estos parámetros. Su operación básica consiste en radiar energía electromagnética en forma continua (Radar de Onda Continua CW) o por cortos períodos de tiempo (Radar de pulso), recibiendo de regreso la energía reflejada (eco) por objetos que se encuentran dentro de su alcance.

En su más rudimentaria forma, un radar está compuesto por cinco elementos: un transmisor, un receptor sintonizado en la frecuencia del transmisor, dos antenas y un indicador (display); en la práctica el transmisor y el receptor generalmente comparten una misma antena.

Como es lógico suponer aún para implementar un simple radar, algunos otros elementos son requeridos siendo los más importantes los siguientes:

18

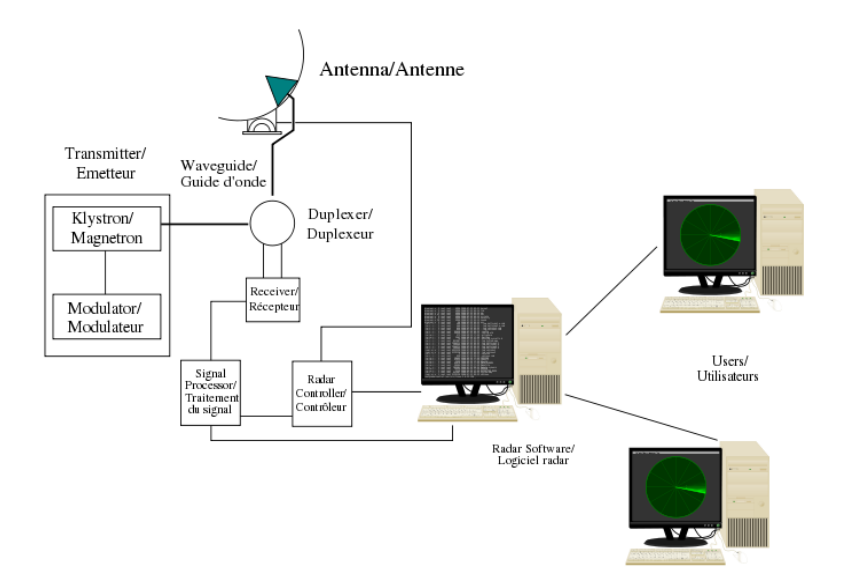

**Figura 2.6** Componentes Básicos del Radar **Fuente**: Manual de Guerra Electrónica

### <span id="page-27-0"></span>**Sincronizador**

Sincroniza la operación del transmisor e indicador (display). Es el responsable del establecimiento de la frecuencia de repetición de pulsos y sincronizada visualización en la pantalla.

### **Modulador**

Produce un pulso rectangular de alta potencia el cual es provisto de transmisor.

#### **Transmisor**

Es un oscilador generador de radiofrecuencia de elevada potencia, generalmente un magnetrón que es utilizado con el propósito de convertir los pulsos rectangulares en pulsos de radio frecuencia.

#### **Duplexer**

Es básicamente un conmutador electrónico que permite compartir la antena entre el transmisor y el receptor; durante la transmisión, este dispositivo permite el flujo de la señal desde el transmisor hacia la antena, bloqueando el flujo hacia el receptor. Durante la recepción el duplexer permite el flujo de la señal que llega a la antena hacia el receptor, bloqueando el flujo hacia el transmisor.

### **Dispositivo de Protección del Receptor**

Su función es evitar que la energía del transmisor que se puede filtrar a través del duplexer, alcance al receptor y produzca daños en éste, debido a la alta potencia de la señal a ser transmitida.

### **Antena**

Generalmente consiste de un radiador y un reflector parabólico (Dish), cuyas funciones son radiar y recibir energía de radiofrecuencia. Normalmente la antena está montada sobre un mecanismo de servo con el objeto de manejar su posicionamiento.

### **☆** Receptor

Generalmente es del tipo llamado superheterodino y es un dispositivo electrónico que transforma la frecuencia de microonda de la señal recibida, a una más baja, para ser filtrada de ruidos y luego ser amplificada a una frecuencia más conveniente.

Una vez que la señal ha sido amplificada, pasa a un detector en cuya salida se obtiene una señal de video-frecuencia, la misma que es entregada al indicador para su procesamiento y posterior representación en la pantalla.

### **Indicador**

Este dispositivo tiene la información necesaria para:

- 1. Representar en la pantalla (Display) los ecos recibidos, en un formato que satisfaga los requerimientos del operador.
- 2. Controlar las funciones automáticas de búsqueda y seguimiento.
- 3. Extraer los datos deseados del blanco, cuando este está en seguimiento.

#### <span id="page-29-0"></span>**2.2.2.6 OPERACIÓN DEL RADAR**

Para detectar la presencia de un objeto (blanco), el transmisor genera ondas de radio, las cuales son radiadas al espacio por medio de la antena; el receptor mientras tanto se mantiene en escucha de la energía reflejada (eco), que se produce cuando la energía transmitida choca con un objeto; si el blanco es detectado, un punto luminoso "dot" que indica su posición, aparecerá en la pantalla.

En la práctica, la mayoría de los radares comparten la misma antena, tanto para la transmisión como para la recepción; para evitar problemas de interferencia del transmisor con el receptor, las ondas de radio son usualmente transmitidas en pulsos, desactivando el receptor durante la transmisión.

De esta manera el radar puede detectar y diferenciar blancos que se encuentran en diferentes direcciones y se hallan a gran-des distancias; para esto, la antena debe concentrar la energía radiada dentro de un haz estrecho.

Para encontrar un blanco, el haz es sistemáticamente "barrido" a través de una región en la cual se espera que los blancos aparezcan; la trayectoria que sigue el haz es llamado patrón de búsqueda.

Al igual que la luz, las ondas de radio frecuencia usadas por la mayoría de radares viajan en línea recta, por lo mismo, para que un radar reciba los ecos provenientes de un blanco, deben estar en la "línea de vista" del radar; aún más, para que el blanco sea detectado, los ecos deben ser lo suficientemente fuertes para que puedan ser discernidos del ruido que inevitablemente existe a la salida del receptor.

### **2.2.2.7 INFORMACIÓN PROPORCIONADA POR EL RADAR**

Como anteriormente fue mencionado el radar proporciona información de distancia, azimut, velocidad y altura o una combinación de estos, con relación a un determinado blanco.

21

### **Distancia**

La distancia puede ser determinada al medir el tiempo que las ondas de radio frecuencia toman en alcanzar un blanco y regresar (Fig.2.1.2.8), de manera que la distancia a un blanco, está dada por la multiplicación de la mitad del tiempo de ida y regreso del eco, por la velocidad de la luz.

El tiempo de ida y regreso es simplemente medido al observar el tiempo de retraso que existe entre la transmisión de un pulso y la recepción del eco correspondiente a este pulso. Este método es conocido como "pulse-delay ranging" y permite realizar mediciones extremadamente precisas.

### **Azimut y Elevación**

En la mayoría de los radares la dirección o azimut es medida en términos del ángulo entre la línea de vista al blanco y una dirección referencial horizontal.

Pudiendo ser el norte verdadero. Este ángulo es siempre resuelto en sus componentes horizontal y vertical. El componente horizontal es llamado azimut, y el componente vertical es llamado elevación.

En los casos en que solamente el azimut es requerido, el haz de la antena o lóbulo de radiación tiene una forma de abanico; cuando la información de azimut y elevación son requeridas, el haz debe tener una forma cónica, cuando el haz es estrecho el haz es del tipo de lápiz.

### **Velocidad**

La medición de la velocidad relativa del blanco se la realiza mediante el uso del efecto Doppler, que consiste en el desplazamiento en frecuencia de una onda radiada la cual es reflejada por un objeto en movimiento.

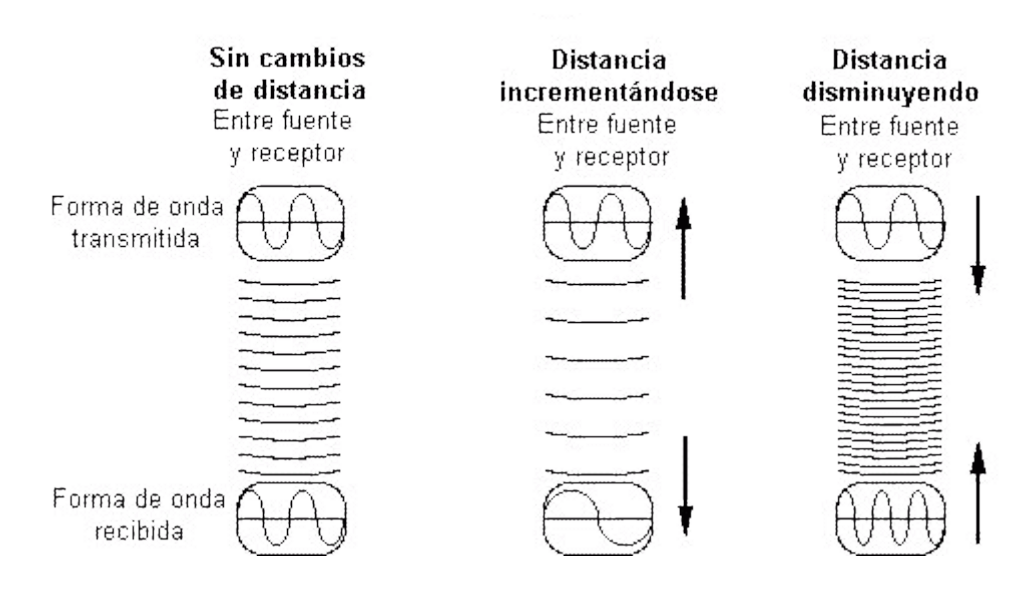

**Figura 2.7** Efecto Doppler **Fuente**: Manual de Guerra Electrónica

<span id="page-31-0"></span>Debido al efecto Doppler, la frecuencia del eco que un radar recibe, es desplazada con relación a la frecuencia de la onda transmitida; el desplazamiento en frecuencia, es proporcional a la velocidad del blanco que refleja la onda, este desplazamiento es conocido como" Frecuencia Doppler"; así pues conociendo la Frecuencia Doppler se puede directamente medir la velocidad del blanco.

Es importante indicar que un radar fijo que recibe un eco proveniente de un blanco fijo, tiene Frecuencia Doppler igual a cero.

### **2.2.2.8 ANÁLISIS DE PARÁMETROS DEL RADAR**

Existen dos términos para describir la habilidad de detección de un radar, estos son: Definición y Resolución*.*

- La Definición se refiere a la precisión con que es obtenida la información de distancia, rumbo y elevación de un blanco.
- La Resolución se refiere a la capacidad que tiene un radar para discriminar entre blancos que se encuentran relativamente próximos en el espacio.

### <span id="page-32-0"></span>**2.2.3 SISTEMAS DE RADARES**

Los radares se pueden dividir en dos grupos básicos que son:

- 1. LOS QUE TRANSMITEN PULSOS y se conoce como Sistemas Incoherentes, de bajo régimen.
- 2. LOS QUE TRANSMITEN ONDA CONTINÚA y se conoce como Sistemas Coherentes, de alto régimen.

En general los sistemas de pulsos obtienen los datos de distancia y ángulo (azimutelevación) del blanco, mientras que los de CW obtienen el ángulo y velocidad del blanco a partir del efecto doppler.

Según el empleo que de ellos se haga, los radares se pueden agrupar en:

- 1. Radares para alerta temprana (AT) y control de interceptores (GCI).
- 2. Radares para armas superficie-aire.
- 3. Radares de a bordo para interceptación.
- <span id="page-32-1"></span>4. Otros radares.

# **2.2.3.1 RADARES PARA ALERTA TEMPRANA Y CONTROL DE CAZA INTERCEPTORA**

De los varios tipos de radar que compone un sistema de defensa aérea, el radar de alerta temprana es el de mayor alcance y es utilizado para obtener la primera detección activa de la fuerza atacante.

Este radar es el que alerta al sistema de defensa aérea, proporcionando información de azimut y distancia de la fuerza incursora.

Los radares de este grupo son importantes ya que son utilizados para colocar en posición a los cazas interceptores y pasar información a las unidades de misiles superficie-aire (SAM) y baterías antiaéreas.

#### **Radar 2D para Alerta Temprana (AT)**

Este tipo de radar es un equipo de alta potencia, su propósito primario es la detección de aviones a gran distancia, aun a costa de la precisión. Esto hace que se caracterice por tener longitudes de pulso relativamente grandes (Pw, 2 a 20 μsec), baja frecuencia de repetición de pulsos (PRF, 100 a 400 pps) y frecuencia de trasmisión del orden de 500 a 3000 MHz (bandas C a F).

#### **Radar de altura (HF)**

Es similar al radar de alerta temprana, excepto que la forma del lóbulo y el tipo de barrido han sido modificados para proveer un haz estrecho  $(1,5^{\circ})$  en el plano vertical y un haz ancho  $(4^{\circ})$  en el plano horizontal; este haz estrecho se mueve hacia arriba y abajo con un barrido que abarca aproximadamente de menos  $2^\circ$  a más  $32^\circ$ .

Desde el punto de vista del tipo de barrido, se puede hacer una discriminación entre radares de:

- 1. Barrido mecánico, en el cual todo el sistema de antena cabecea en el plano vertical.
- 2. Barrido electromecánico, en este caso, el reflector de antena permanece estático y lo que se mueve es el irradiante de energía, en forma electromecánica.

#### **Radar 3D de lóbulos apilados**

Es un radar cuyo lóbulo tiene forma similar al radar 2D; está formado por varios sublóbulos, estrechos en el plano vertical  $(2^{\circ}-3^{\circ})$  y superpuestos entre sí.

La medición de altura se efectúa determinando en cuál de los lóbulos se encuentra el blanco o por comparación de la intensidad del eco, si este se encuentra en la zona de superposición de dos lóbulos contiguos. Las otras características y parámetros son similares a las del radar 2D.

### **Radar de lóbulos en "V"**

Este radar (característico de algunos sistemas del Ex- Pacto de Varsovia) utiliza dos lóbulos de conformación similar al radar 2D. La posición relativa de los reflectores de antena hace que estos lóbulos se irradien en forma de "V", uno de ellos vertical y el otro inclinado a un ángulo conveniente.

En adición a la información de azimut y distancia provista por el lóbulo vertical, el tiempo diferencia entre los dos ecos recibidos (uno por cada lóbulo) determina cuán arriba de la "V" está el blanco. Esto dará una indicación de altitud, la precisión dependerá del ancho de los lóbulos y de la exactitud en la medición del mencionado tiempo diferencia.

Las otras características y parámetros son similares a las del radar 2D.

### **Radar de antena planar**

En este radar, la fuente emisora de energía está formada por un grupo de irradiantes simples y que son elementos separados y distribuidos sobre toda la abertura de la antena.

El lóbulo del radar se conforma por superposición de la radiación de todos los elementos y su orientación se puede ajustar mediante la variación de la fase relativa de las señales aplicadas a los irradiantes individuales.

### <span id="page-34-0"></span>**2.2.3.2 RADARES PARA ARMAS SUPERFICIE-AIRE**

Se puede considerar de modo general que este tipo de radares, operan en las siguientes fases:

- 1 Una primera, de adquisición del blanco.
- 2 Una segunda, de seguimiento del mismo y exclusivamente para el caso de misiles.
- 3 Una tercera fase, de guiado.

Para realizar esto, los sistemas de radar detectan el avión incursor, lo siguen y continuamente actualizan esta información a la computadora del sistema, las cuales automáticamente, en el caso de cañones, apuntarán las armas y determinará el momento de disparo y en el caso de misiles, determinará el disparo alterando además su trayectoria para asegurar el impacto.

### **Radares de adquisición**

Estos radares brindan información precisa del número de aviones atacantes y su trayectoria de vuelo; normalmente la vigilancia inicia luego de que la fuerza atacante ha iniciado la penetración en el territorio propio, la información de adquisición se obtiene inicialmente de los radares de alerta temprana de esa zona. En los sistemas de defensa avanzados, esta información se provee continuamente y en forma instantánea mediante sistemas de enlace de datos automatizados.

Esta información preliminar brinda al sistema de armas el tiempo de preparación suficiente para dirigir su propio radar de adquisición a la posición aproximada del blanco.

El hecho de que los radares de alerta temprana y GCI ya vistos no sean utilizados directamente como radares de adquisición, se debe a la necesidad de incrementar la precisión y la velocidad de obtención de los datos.

### **Radares de seguimiento**

Son radares que se utilizan para el guiado de misiles y control de fuego de las armas; se caracterizan por tener un haz sumamente estrecho tanto en el plano vertical como en el horizontal, con frecuencias de operación en las bandas H a J.

Para su operación el radar se apunta sobre el blanco ya sea mediante el radar de adquisición o si dispone de las dos funciones (adquisición y seguimiento), mediante el modo de barrido para búsqueda de blancos. Una vez apuntado al blanco, se engancha sobre el mismo y mantiene este estado mediante un sistema de servo control de ciclo cerrado.
La técnica de trasmisión de los radares de pulso para el seguimiento, brindan dirección y distancia al blanco, contando generalmente con una ventana de distancia, para reducir el empastamiento de objetos que no son el blanco que está siendo seguido.

## **Radar 2D de adquisición**

Este radar es similar al de alarma temprana pues provee información de azimut y distancia con una resolución muy superior así como un régimen de obtención de datos más elevado.

La información obtenida por este radar es utilizada como dato preliminar, tanto para la orientación del radar de seguimiento como para su enganche sobre el blanco.

## **Radar de barrido cónico**

Este equipo que opera complementado por el anterior, tiene un haz cuya forma es conocida como tipo lápiz que barre el espacio describiendo la figura de un cono cuyo vértice está ubicado en la antena del radar.

El ángulo de apertura del barrido es menor en dos veces el ancho del haz de radar, de forma que haya una zona central de superposición que es barrida permanentemente, cualquiera sea la posición del haz del radar.

Un blanco dentro de esta área envía un eco de amplitud constante durante todas las posiciones del haz en su barrido de rotación, lo que indica que el radar está perfectamente centrado y apuntado; si el blanco se desplaza fuera de esta zona, la amplitud del eco varía a medida que el haz rota. La comparación de las amplitudes crea una señal de error que hace mover a la antena hacia la dirección donde el eco es más fuerte.

## **Radar de apuntado secuencial**

Este sistema es similar al de barrido cónico; se diferencia en que obtiene el dato de ángulo, cambiando secuencialmente su haz de antena en posiciones discretas, en lugar de realizar un barrido continuo.

#### **Radar de apuntado del receptor solamente**

Este tipo de radar, así como los descritos a continuación, son el resultado del desarrollo de técnicas de CCME.

#### **Radar mono pulso**

Es un sistema de seguimiento de blancos que utiliza un método de generación de pulsos que permite determinar pulso a pulso y en forma simultánea azimut, elevación, distancia y velocidad; información suficiente para actualizar su computadora y reposicionar la antena.

En lugar de barrer con un haz simple como los radares ya mencionados, este equipo utiliza un mínimo de cuatro haces separados que transmiten en conjunto, pero que reciben en forma independiente; mediante la comparación de la energía recibida en cada haz, se efectúan las correcciones de azimut y elevación.

#### **Radar de seguimiento mientras barre**

No es un radar de seguimiento en el sentido usual, sino que genera dos haces; un haz de barrido sectorial en azimut y otro haz en elevación, lo que resulta análogo a la operación coordinada de un radar de vigilancia 2D con un radar de altura.

Esto permite obtener información pulso a pulso de azimut, elevación y distancia de los blancos y realizar varios seguimientos simultáneos, puesto que no requieren el apuntado al blanco.

#### **Radar de seguimiento mientras barre el receptor solamente**

Es un radar similar al anterior, al que se le ha aplicado la técnica empleada para el apuntado del receptor solamente; una antena transmisora fija ilumina el sector a barrer y un conjunto de antenas receptoras efectúa el barrido. El dato de los seguimientos se obtiene pulso a pulso sobre varios blancos simultáneos.

29

# **2.2.3.3 RADARES DE A BORDO PARA INTERCEPTACIÓN**

Aun cuando no es capaz de controlar y ejecutar la interceptación en forma autónoma ya que depende del control de tierra para su preposicionamiento; el caza interceptor moderno debe tener una capacidad de radar significativa y crecientemente efectiva, no sólo para localizar su blanco sino también para seguirlo y maniobrar para llegar a la mejor posición para activar sus armas.

El concepto general y el modo de operación de los radares de a bordo, son similares a los ya descritos para las armas de superficie; al igual que éstos, deben estar capacitados para realizar la búsqueda y adquisición del blanco y su posterior seguimiento, lo que realizan mediante modos de barrido similares a los antes mencionados (cónico, secuencial, etc.), resultando válidos los conceptos ya vertidos al respecto.

Para su operación en el modo búsqueda, un haz relativamente estrecho se desplaza horizontal y verticalmente en un área delante del interceptor, esta capacidad de búsqueda permite al caza interceptor enganchar al blanco luego de que el radar de tierra lo ha dirigido hacia sus inmediaciones.

Este modo de búsqueda no provee la precisión requerida para asegurar un empleo efectivo de las armas, por ello, una vez que el piloto adquiere su blanco, la antena del radar deja de explorar el cielo y queda apuntada continuamente sobre el objetivo, comenzando el radar a operar en modo de seguimiento.

## **2.2.3.4 OTROS RADARES**

## **Sistema AWACS**

Es un mejoramiento de las plataformas de radar del avión, que consiste en el aditamento de radares avanzados conjuntamente con una sofisticada capacidad de proceso de datos y comunicaciones.

#### **Radar de vigilancia del espacio**

Son radares de baja frecuencia (UHF) utilizados para detección de objetos en el espacio, con largos de pulso superiores a 2.000 μsec y niveles de potencia pico superiores a los 3 Mw, que permiten detectar blancos de un m<sup>2</sup> en distancias de hasta 2000 NM.

#### **Radar sobre el horizonte**

Este equipamiento es un desarrollo relativamente nuevo y es empleado principalmente como sistema de detección del lanzamiento de misiles.

Mediante el uso de un método de dispersión de energía de RF, el radar puede detectar las perturbaciones ionosféricas causadas por la penetración de un misil en la atmósfera.

#### **2.2.4 SISTEMAS DE GUIADO DE MISILES**

#### **2.2.4.1 CLASIFICACIÓN**

El objetivo de un misil es llevar una cabeza explosiva lo suficientemente próxima a un objetivo como para destruirla; para que el misil sea capaz de realizar esto, es necesario que se pueda:

- a) Determinar las posiciones relativas del objetivo y del misil.
- b) Calcular la trayectoria deseada para el misil y compararla con aquella efectivamente seguida.
- c) Maniobrar el misil para reducir la diferencia entre la trayectoria deseada y aquella realmente seguida.

El radar es uno de los medios y actualmente el más usado, para obtener la información necesaria para realizar las funciones mencionadas.

Conociendo la forma en que se puede utilizar esa información disponible y considerando las técnicas de trasmisión de datos mediante pulsos o CW, se han desarrollado los siguientes sistemas de guiado electromagnético de misiles:

- a) Por comando
- b) De haz cabalgado
- c) Por comando en línea visual
- d) Seguimiento vía misil
- e) De autoguía o homing

### **Guiado por comando**

En este sistema los procedimientos de guía y de navegación se desarrollan fuera del misil, para lo cual se requieren dos radares de seguimiento, uno que siga al blanco y otro que siga al misil. La información obtenida por ambos radares es enviada a un computador, el mismo que basado en esos datos determina las órdenes a transmitir al misil para corregir su trayectoria y obtener la colisión con el blanco. Esas órdenes o señales de comando se pueden enviar al misil a través de un enlace de datos independiente, pero normalmente se trasmite la información de guía sobre la emisión del radar de seguimiento del misil.

Como la superficie equivalente de la mayoría de los misiles no provee suficiente área como para un buen eco radar, se utiliza un transponder a bordo del misil, similar al utilizado por los cazas interceptores.

#### **Guiado de haz cabalgado**

Es una variación de la técnica anterior que elimina la necesidad de mantener el seguimiento en el misil.

La técnica consiste en que, con base en el haz del radar de seguimiento se establece un alineamiento con el blanco; el misil es lanzado dentro de este alineamiento (el haz) y obligado a mantener su vuelo en el centro del haz. Pará realizarlo, el misil dispone de una antena direccional ubicada en su cola y conectada a un grupo de sensores que le permiten determinar su posición en el haz y accionar cuando es necesario, un sistema de comandos de vuelo para corregir su trayectoria.

## **Guiado por comando en línea visual**

Es un sistema híbrido de los dos anteriores, donde el misil es seguido y guiado continuamente desde el lugar de lanzamiento, para mantenerlo en el centro del haz del radar de seguimiento.

## **Auto guiado o guiado por "homing"**

Con esta técnica, es el misil el que determina el alineamiento con el blanco y las posiciones relativas con las que se autoguía.

Para efectuarlo, el misil cuenta con un equipo receptor de radar el mismo que luego del lanzamiento, recibe señales electromagnéticas reflejadas o generadas por el blanco y con base en estas señales, calcula su trayectoria y mueve sus aletas de comando.

## **Guiado por seguimiento vía misil**

Esta es una combinación de guiado por comando y auto guiado; un sensor en el misil hace las mediciones de posición respecto al blanco y esta información es trasmitida a tierra, donde se efectúa el cálculo para luego retransmitir las órdenes de comando al misil.

# **CAPÍTULO III**

# **DESARROLLO DEL TEMA**

# **3.1 ELABORACIÓN DE UN CD INTERACTIVO DE GUERRA ELECTRÓNICA**

Para la realización del CD interactivo se usó el conocido programa MACROMEDIA FLASH, por su facilidad en la programación y diseño gráfico, y su manejable interfaz de usuario.

El objetivo es elaborar un CD interactivo que tenga una interfaz de usuario fácil de manejar, y con conceptos concretos y claros, animaciones y dibujos que permitan una mejor comprensión y asimilación de los conocimientos de la materia.

## **3.2 MACROMEDIA FLASH**

Flash es una herramienta de edición con la que los diseñadores y desarrolladores pueden crear presentaciones, aplicaciones y otro tipo de contenido que permite la interacción del usuario. Los proyectos de Flash pueden abarcar desde simples animaciones hasta contenido de vídeo, presentaciones complejas, aplicaciones y cualquier otra utilidad relacionada. En general, los fragmentos independientes de contenido creados con Flash se denominan aplicaciones, aunque se trate solamente de una animación básica. Se pueden crear aplicaciones de Flash con una amplia variedad de contenido multimedia que incluye imágenes, sonido, vídeo y efectos especiales.

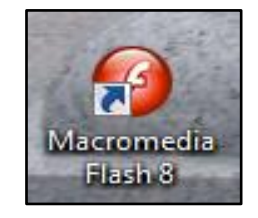

**Figura 3.1** Icono de Macromedia Flash **Elaborado por**: Cbos. Sailema Diego

Dado el tamaño tan pequeño de sus archivos, Flash resulta especialmente ideal para crear contenido que se facilite a través de Internet. Para ello, utiliza en gran medida gráficos vectoriales. Este tipo de gráfico requiere mucha menos memoria y espacio de almacenamiento que las imágenes de mapa de bits, ya que se representan mediante fórmulas matemáticas en lugar de grandes conjuntos de datos. Las imágenes de mapa de bits son de un tamaño superior porque cada píxel requiere un fragmento de datos independiente que lo represente.

Para crear una aplicación en Flash, se crean gráficos con las herramientas de dibujo y se importan elementos multimedia adicionales al documento de Flash. A continuación, se determina cómo y cuándo se utilizarán cada uno de esos elementos para crear la aplicación que se tiene en mente.

Cuando se edita contenido en Flash, se trabaja en un archivo de documento de Flash. Estos documentos tienen la extensión de archivo .fla (FLA) y se componen de cuatro partes principales:

- El escenario es donde se muestran los gráficos, vídeos, botones y demás objetos durante la reproducción.
- La línea de tiempo es donde el usuario indica a Flash cuándo desea que se muestren los gráficos y otros elementos del proyecto. También se utiliza para especificar el orden de capas de los gráficos en el escenario. Los gráficos de las capas superiores aparecen por encima de los gráficos de las capas inferiores.
- El panel Biblioteca es donde Flash muestra una lista de los elementos multimedia del documento de Flash.
- ActionScript es el código que permite añadir interactividad a los elementos multimedia del documento.

Flash incluye muchas funciones que la convierten en una herramienta con numerosas prestaciones sin perder por ello la facilidad de uso. Entre dichas funciones destacan la posibilidad de arrastrar y soltar componentes de la interfaz de usuario creados previamente, comportamientos integrados que permiten añadir fácilmente código ActionScript al documento y varios efectos especiales que pueden incorporarse a los objetos multimedia.

#### **3.2.1 Beneficios de usar Macromedia Flash**

- **Diseños más atractivos:** Flash permite el uso de efectos visuales que nos facilitarán la creación de animaciones, presentaciones y formularios más atractivos y profesionales, así mismo, pone a nuestra disposición mecanismos para hacer este trabajo más cómodo y rápido, tales como la existencia de filtros y modos de mezcla añadidos en esta versión.
- **Bibliotecas integradas:** Ahora podemos buscar rápidamente cualquier objeto existente en nuestras películas, navegando por las bibliotecas de todos los archivos abiertos desde un único panel.
- **Mayor potencia de animación:** Flash permite un mayor control de las interpolaciones habilitando un modo de edición desde el que se podrá modificar independientemente la velocidad en la que se apliquen los diferentes cambios de rotación, forma, color, movimiento de nuestras interpolaciones.
- **Mayor potencia gráfica:** Evita la repetición innecesaria de la representación de objetos vectoriales simplemente señalando un objeto como mapa de bits. Aunque el objeto se convierta al formato de mapa de bits, los datos vectoriales se mantienen tal cual, con el fin de que, en todo momento, el objeto pueda convertirse de nuevo al formato vectorial.

 **Mejoras en la importación de vídeo:** Para facilitar el resultado con formatos de vídeo, Flash 8 incluye un códec independiente de calidad superior capaz de competir con los mejores códec de vídeo actual con un tamaño de archivo mucho más pequeño. Además de una gran posibilidad de revestimientos para los controles de éste en nuestra película.

### **3.2.2 Entorno de trabajo de Macromedia Flash**

Flash cuenta con un entorno o interfaz de trabajo de lo más manejable e intuitiva. Además, tiene la ventaja de que es similar a la de otros programas de Macromedia todo esto hace más fácil aprender Flash y más rápido su manejo y dominio.

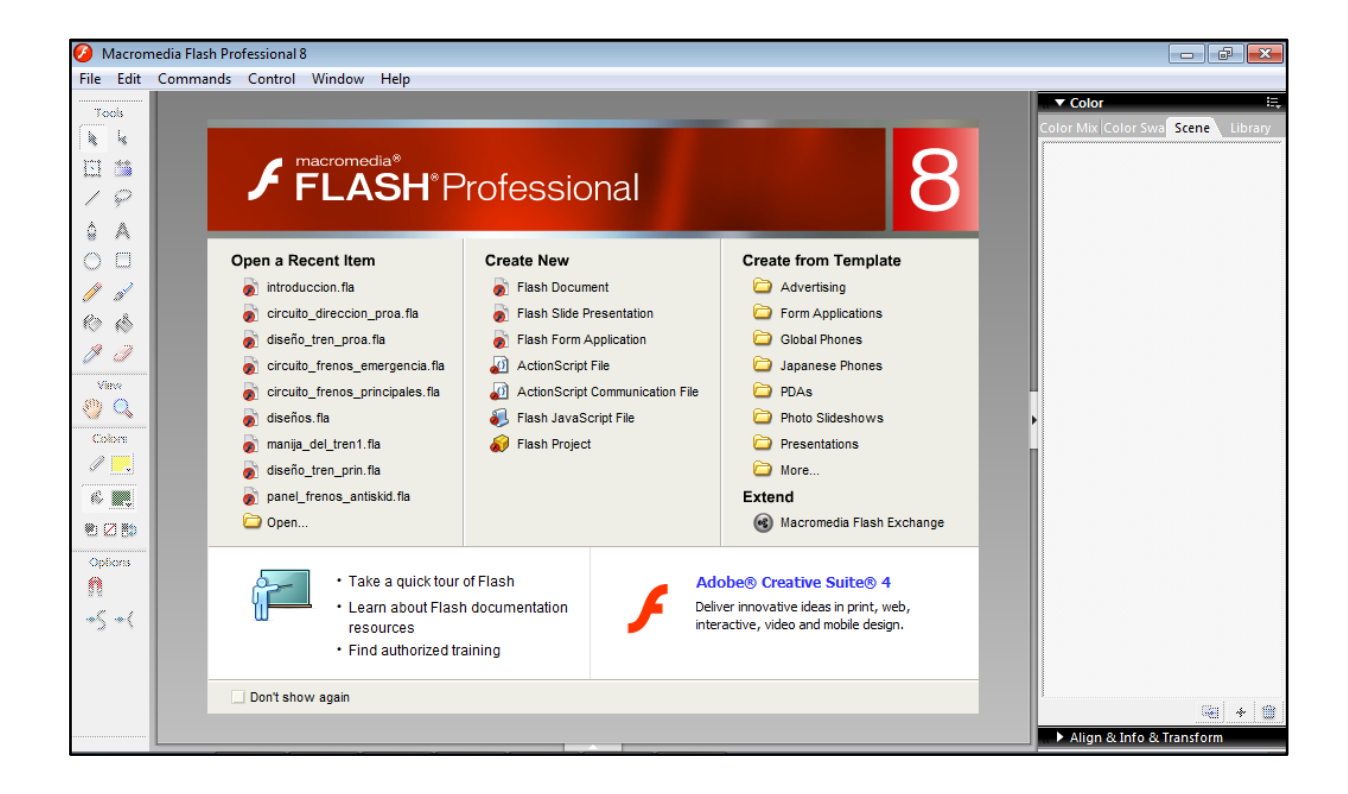

**Figura 3.2** Pantalla con las opciones que Macromedia ofrece**. Elaborado por:** Cbos. Sailema Diego

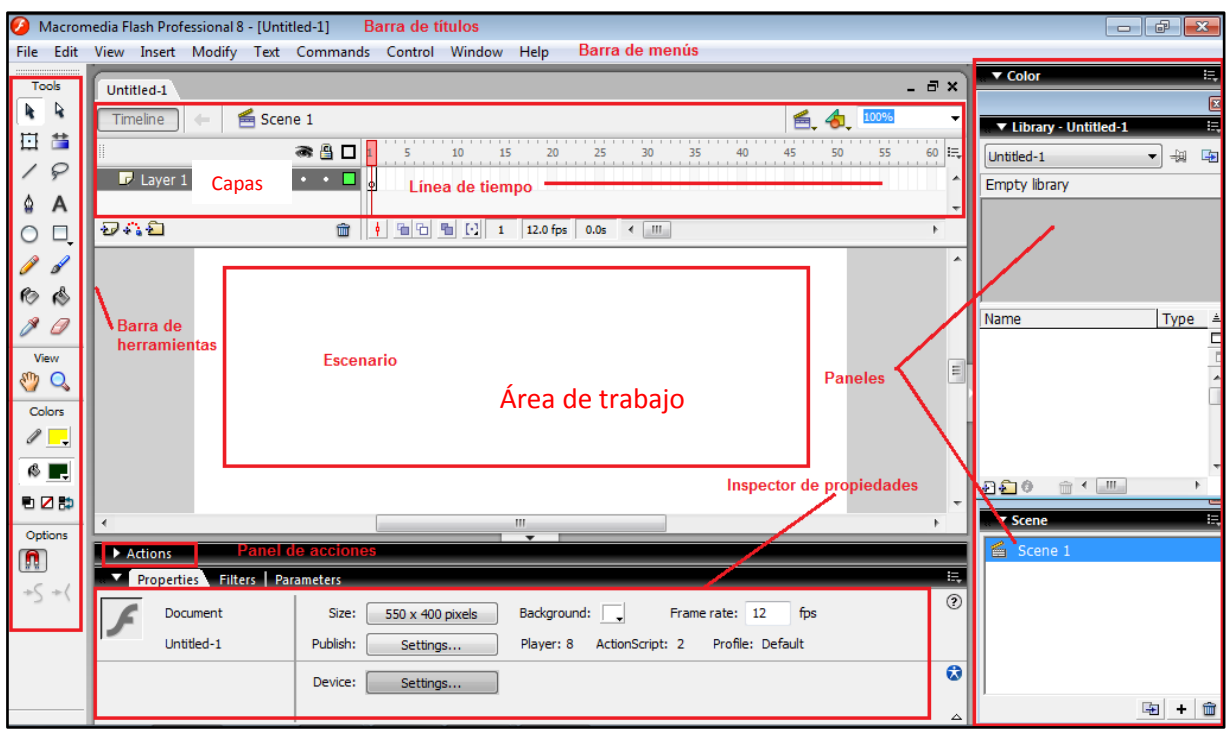

**Figura 3.3** Entorno de trabajo de Macromedia Flash **Elaborado por:** Cbos. Sailema Diego

# **3.2.2.1 Barra de Menús**

Tiene como propósito facilitar el acceso a las distintas utilidades del programa. Es similar a la de cualquier otro programa de diseño web o gráfico, aunque tiene algunas particularidades.

 **Archivo:** Permite crear nuevos archivos, abrirlos, guardarlos. Destaca la potencia de la utilidad Importar que inserta en la película actual casi todo tipo de archivos (sonidos, vídeo, imágenes e incluso otras películas Flash), o la de Configuración de Publicación desde donde se pueden modificar las características de la publicación. También permite configurar la impresión de las páginas, imprimirlas.

- **Edición:** Es el clásico menú que te permite Cortar, Copiar, Pegar, tanto objetos o dibujos como fotogramas; también permite personalizar algunas de las opciones más comunes del programa.
- **Ver:** Además de los típicos Zooms, te permite moverte por los fotogramas y por las escenas. También incluye la posibilidad de crear una cuadrícula y unas guías. Esto se puede seleccionar desde los submenús Cuadrícula y Guías desde donde también se pueden configurar sus opciones.
- **Insertar:** Te permite insertar objetos en la película, así como nuevos fotogramas, capas, acciones, escenas.
- **Modificar:** La opción Transformar permite modificar los gráficos existentes en la película, y la opción Trazar Mapa de Bits convierte los gráficos en mapas vectoriales. El resto de opciones permite modificar características de los elementos de la animación Suavizar, Optimizar o de la propia película (Capa, Escena).
- **Texto:** Sus contenidos afectan a la edición de texto.
- **Comandos:** Permite administrar los Comandos (conjunto de sentencias almacenadas que permiten emular lo que un usuario pueda introducir en el entorno de edición) que hayamos almacenado en nuestra animación, obtener otros nuevos de la página de Macromedia o ejecutar los que ya tengamos.
- **Control:** Desde aquí se modifican las propiedades de reproducción de la película. Reproducir, Rebobinar, Probar Película.
- **Ventana:** Este menú, además de las opciones clásicas acerca de cómo distribuir las ventanas, incluye accesos directos a todos los Paneles.

 **Ayuda:** Desde aquí podemos acceder a toda la ayuda que nos ofrece Macromedia, desde el manual existente, hasta el diccionario de ActionScript, pasando por tutoriales, lecciones guiadas.

### **3.2.2.2 Línea de tiempo**

La Línea de Tiempo representa una forma de ver los fotogramas de modo simplificado. Consta de 2 partes.

- **Los Fotogramas** (frames) que vienen delimitados por líneas verticales (formando rectángulos).
- **Los Números de Fotograma** que permiten saber qué número tiene asignado cada fotograma, cuánto dura o cuándo aparecerá en la película.

Además, en la parte inferior hay herramientas para trabajar con Papel cebolla e información sobre el Número de Fotograma actual, la Velocidad de los Fotogramas y el Tiempo de película transcurrido.

| ĸ          |                    | 35<br>30   | 40<br>45 | 50 | EE | 60 | 眠 |
|------------|--------------------|------------|----------|----|----|----|---|
|            |                    |            |          |    |    |    | ▴ |
|            |                    | Fotogramas |          |    |    |    | Ξ |
|            |                    |            |          |    |    |    |   |
| 7,7)<br>15 | $12.0$ fps<br>1.2s | Ш          |          |    |    |    |   |

**Figura 3.4** Línea de tiempo **Elaborado por**: Cbos. Sailema Diego

A nivel conceptual, la Línea de Tiempo representa la sucesión de Fotogramas en el tiempo. Es decir, la película Flash no será nada más que los fotogramas que aparecen en la Línea de tiempo uno detrás de otro, en el orden que establece la misma Línea de tiempo.

### **3.2.2.3 Capas**

Una Capa se puede definir como una película independiente de un único nivel. Es decir, una capa contiene su propia Línea de Tiempo (con infinitos fotogramas).

|        | ۰8 |  |
|--------|----|--|
| capa 1 |    |  |
| capa 2 |    |  |
| capa 3 |    |  |
| capa 4 |    |  |
|        |    |  |

**Figura 3.5** Capas **Elaborado por:** Cbos. Sailema Diego

Los objetos que estén en una determinada capa comparten fotograma y por tanto, pueden "mezclarse" entre sí. Esto es interesante a menudo, pero otras veces es conveniente separar los objetos de modo que no interfieran entre sí. Para ello, crearemos tantas capas como sea necesario.

El uso de múltiples capas además, da lugar a películas bien ordenadas y de fácil manejo (es conveniente colocar los sonidos en una capa independiente llamada "Sonidos", por ejemplo).

## **3.2.2.4 Área de trabajo**

El Área de trabajo consta de numerosas partes, que a continuación se detallan:

La parte más importante es el Escenario, sobre el escenario dibujaremos y colocaremos los diferentes elementos de la película que estemos realizando. El escenario tiene unas propiedades muy importantes, ya que coinciden con las Propiedades del documento.

41

Para acceder a ellas, hagamos clic con el botón derecho sobre cualquier parte del escenario en la que no haya ningún objeto y después sobre Propiedades del documento:

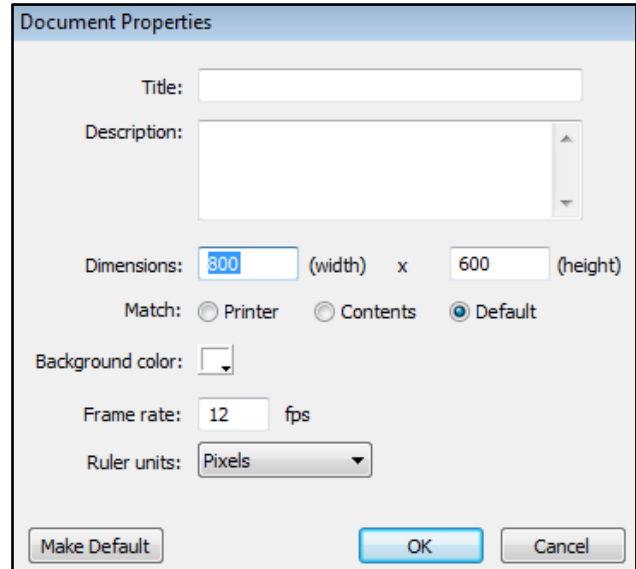

**Figura 3.6** Ventana de las propiedades del documento **Elaborado por:** Cbos. Sailema Diego

- Añade metadatos a tus archivos para una mejor inclusión de estos en los motores de búsqueda rellenando los campos de Título y Descripción.
- **Dimensiones:** Determinan el tamaño de la película. El tamaño mínimo es de 1 x 1 px (píxeles) y el máximo de 2880 x 2880 px.
- **Coincidir:** Provocan que el tamaño de la película coincida con el botón seleccionado (tamaño por defecto de la Impresora, Contenidos existentes o los elegidos como Predeterminados)
- **Color de Fondo:** El color aquí seleccionado será el color de fondo de toda la película.
- **Velocidad de Fotogramas:** O número de fotogramas por segundo que aparecerán en la película.
- **Unidades de Regla:** Unidad que se empleará para medir las cantidades.
- **Transformar en predeterminado:** Este botón, propio de la nueva versión de Flash, permite almacenar las propiedades del documento actual y aplicarlas a todos los documentos nuevos que se creen desde ese instante en adelante. Estas propiedades por supuesto podrán ser alteradas desde este panel cuando se desee.

## **3.2.2.5 Paneles**

Son conjuntos de comandos agrupados según su función (por ejemplo, todo lo que haga referencia a las acciones, irá en el Panel "Acciones"). Su misión es simplificar y facilitar el uso de los comandos.

## **3.2.2.5.1 Panel de Biblioteca**

El panel Biblioteca es donde se guardan y organizan los símbolos creados en Flash, además de archivos importados tales como gráficos de imágenes de mapa de bits, archivos de sonido y clips de vídeo. En el panel Biblioteca puede organizar en carpetas los elementos de biblioteca, ver con qué frecuencia se utilizan en un documento y ordenarlos por tipo.

| ▼ Library - botones | ₩            |
|---------------------|--------------|
| botones             | 一回<br>中      |
| 3 items             |              |
|                     | $\equiv$     |
| dos                 |              |
| Name                | Type<br>≛    |
| bar blue            | <b>Butto</b> |
| ndos                | <b>Butto</b> |
| nuno                | <b>Butto</b> |
|                     |              |
|                     |              |
|                     |              |
| ш                   |              |

**Figura 3.7** Panel de biblioteca **Elaborado por:** Cbos. Sailema Diego

# **3.2.2.5.2 Panel de Escenas**

Modifica los atributos de las escenas que usemos.

| ▼ Scene |  |  |
|---------|--|--|
| menu    |  |  |
| uno     |  |  |
| dos     |  |  |
| tres    |  |  |
|         |  |  |
|         |  |  |
|         |  |  |
|         |  |  |

**Figura 3.8** Panel de Escenas **Elaborado por:** Cbos. Sailema Diego

Una Escena no es más que una porción de la Línea de Tiempo, con todo lo que ésta incluya (capas, fotogramas).

Su finalidad principal es la de organizar la película, de modo que las partes de la película que no tengan relación entre sí no estén una a continuación de la otra (seguida en la línea de tiempo).

De este modo, separando una película en 3 escenas, conseguimos tener 3 líneas de tiempo, 3 conjuntos de capas y 3 conjuntos de fotogramas, que veremos y editaremos como si de 3 películas diferentes se tratara.

No debemos olvidar que aunque en apariencia sean películas distintas, la Línea de Tiempo es la misma y que al acabar la primera escena se reproducirá la segunda y así sucesivamente. Las Escenas se pueden añadir, eliminar, editar... desde el Menú Escena al que se accede desde Ventanas  $\rightarrow$  Escena.

### **3.2.2.6 Inspector de propiedades**

El inspector de propiedades simplifica la creación de documentos facilitando el acceso a los atributos más utilizados del elemento seleccionado, ya sea en el escenario o en la línea de tiempo. Puede modificar los atributos del objeto o documento en el inspector de propiedades sin acceder a los menús o paneles que contienen estos atributos.

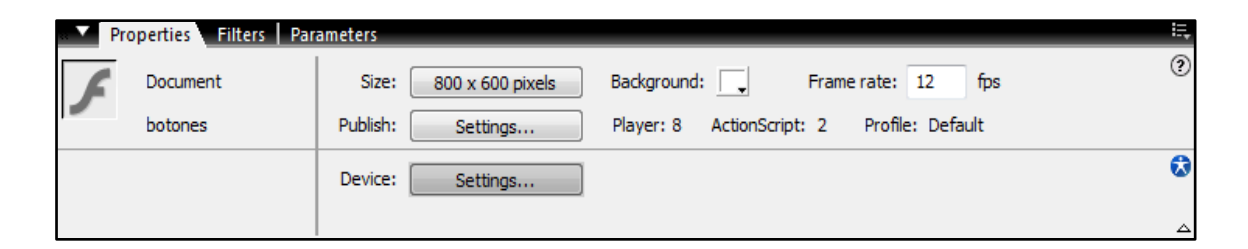

**Figura 3.9** Inspector de propiedades **Elaborado por:** Cbos. Sailema Diego

También muestra información y la configuración del elemento que está seleccionado, que puede ser un documento, un texto, un símbolo, una forma, un mapa de bits, un vídeo, un grupo, un fotograma o una herramienta.

Cuando hay dos o más tipos de objetos seleccionados, el inspector de propiedades muestra el número total de objetos seleccionados.

# **3.2.2.7 Panel de Acciones y ActionScript**

El panel Acciones permite crear y editar código ActionScript para un objeto o fotograma. El panel Acciones se activa cuando se selecciona una instancia de un fotograma, botón o clip de película. El título del panel Acciones cambia a Acciones - Botón, Acciones - Clip de película o Acciones- Fotograma, según el elemento que esté seleccionado.

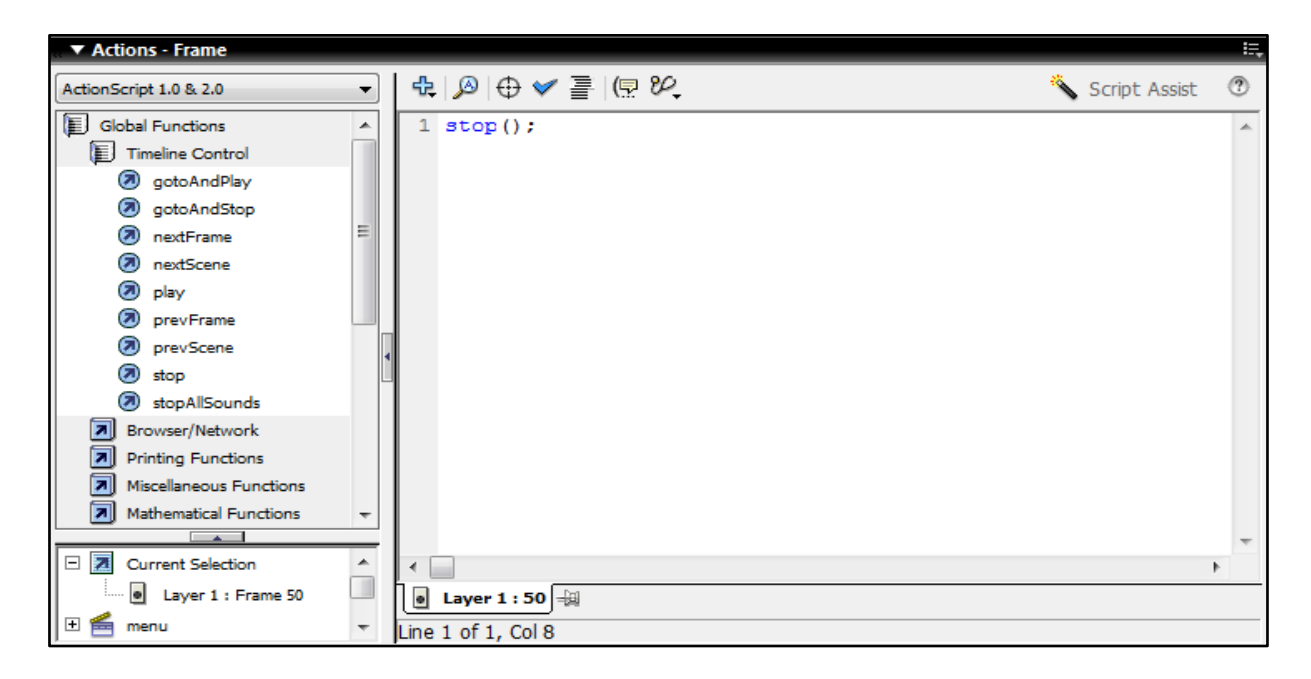

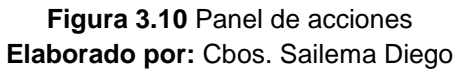

# **3.2.2.7.1 ActionScript**

El ActionScript es el lenguaje de programación que ha utilizado Macromedia Flash desde sus comienzos, y que por supuesto, emplea Flash 8. A grandes rasgos, podemos decir que el ActionScript nos permitirá realizar con Flash 8 todo lo que nos propongamos, ya que nos da el control absoluto de todo lo que rodea a una película Flash. Absolutamente de todo.

## **3.2.2.7.2 Características generales del ActionScript**

El ActionScript es, como su nombre indica, un lenguaje de script, esto quiere decir que no hará falta crear un programa completo para conseguir resultados, normalmente la aplicación de fragmentos de código ActionScript a los objetos existentes en nuestras películas nos permiten alcanzar nuestros objetivos.

El ActionScript es un lenguaje de programación orientado a objetos, tiene similitudes, por tanto, con lenguajes tales como los usados en el Microsoft Visual Basic, en el Borland Delphi etc. y aunque, evidentemente, no tiene la potencia de un lenguaje puramente orientado a objetos derivado del C o del Pascal como los anteriores, cada versión se acerca más a un lenguaje de este tipo.

En la mayor parte de las ocasiones, no será necesario "programar" realmente, Flash 8 pone a nuestra disposición una impresionante colección de "funciones" (de momento entenderemos "funciones" como "código ActionScript que realiza una función determinada") ya implementadas que realizan lo que buscamos, bastará con colocarlas en el lugar adecuado.

## **3.2.2.8 Barra de Herramientas**

Contiene todas las Herramientas necesarias para el dibujo. Veamos cuáles son las más importantes y cómo se usan:

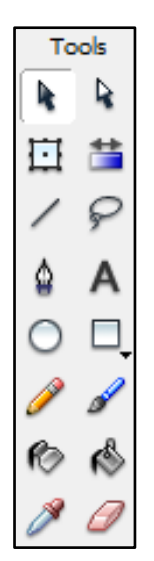

**Figura 3.11** Barra de herramientas básicas **Elaborado por:** Cbos. Sailema Diego

- **Herramienta Selección (flecha):** Es la herramienta más usada de todas. Su uso principal es para seleccionar objetos. permite seleccionar los bordes de los objetos, los rellenos (con un sólo clic), los bordes (con doble clic), zonas a nuestra elección. Además, su uso adecuado puede ahorrarnos tiempo en el trabajo.
- **Herramienta Línea:** Permite crear líneas rectas de un modo rápido. Las líneas se crean como en cualquier programa de dibujo, se hace clic y se arrastra hasta donde queramos que llegue la línea recta. Una vez creada la podemos modificar sin más que seleccionar situar el cursor encima de los extremos para estirarlos y en cualquier otra parte cercana a la recta para curvarla.
- **Herramienta Texto:** Crea un texto en el lugar en el que hagamos clic. Sus propiedades se verán en el tema siguiente.
- **Herramienta Óvalo:** La herramienta Óvalo permite trazar círculos o elipses de manera rápida y sencilla.
- **Herramienta Rectángulo:** Su manejo es idéntico al de la Herramienta Óvalo, tan solo se diferencian en el tipo de objetos que crean.
- **Herramienta Lápiz:** Es la primera Herramienta de dibujo propiamente dicho. Permite dibujar líneas con la forma que decidamos, modificando la forma de estas a nuestro gusto. El color que aplicará esta Herramienta se puede modificar, bien desde el Panel Mezclador de Colores o bien desde el subpanel Colores que hay en la Barra de Herramientas.
- **Herramienta Brocha:** Su funcionalidad equivale a la del lápiz, pero su trazo es mucho más grueso. Se suele emplear para aplicar rellenos. Se puede modificar su grosor y forma de trazo.
- **Herramienta Cubo de Pintura:** Permite aplicar rellenos a los objetos que hayamos creado. Al contrario que muchos otros programas de dibujo, no permite aplicar rellenos si la zona no está delimitada por un borde. El color que aplicará esta Herramienta se puede modificar, bien desde el Panel Mezclador de Colores o bien desde el subpanel Colores que hay en la Barra de Herramientas.
- **Herramienta Borrador:** Su funcionamiento es análogo a la Herramienta Brocha. Pero su función es la de eliminar todo aquello que "dibuje".

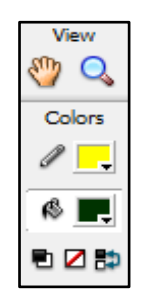

**Figura 3.12** Barra de herramientas avanzadas (1) **Elaborado por:** Cbos. Sailema Diego

- **Herramienta Lazo:** Su función es complementaria a la de la Herramienta Flecha, pues puede seleccionar cualquier cosa, sin importar la forma, (la Herramienta Flecha sólo puede seleccionar objetos o zonas rectangulares o cuadradas). En contrapartida, la Herramienta Lazo no puede seleccionar rellenos u objetos (a menos que hagamos la selección a mano).
- **Herramienta Pluma:** Crea polígonos (y por tanto rectas, rectángulos...) de un modo sencillo. Mucha gente encuentra esta herramienta complicada, aunque es una de las más potentes que ofrece Flash. Su empleo consiste en hacer clic en los lugares que queramos definir como vértices de los polígonos, lo que nos asegura una gran precisión. Para crear curvas, hay que señalar los puntos que la delimitan y posteriormente trazar las tangentes a ellas. Con un poco de práctica se acaba dominando.
- **Herramienta Subseleccionador:** Esta Herramienta complementa a la Herramienta Pluma, ya que permite mover o ajustar los vértices que componen los objetos creados con dicha herramienta.
- **Herramienta Bote de Tinta:** Se emplea para cambiar rápidamente el color de un trazo. Se aplica sobre objetos, si tienen borde, cambia al color mostrado de dicho borde, por el mostrado en el Panel Mezclador de Colores (que coincide con el subpanel Colores que hay en la Barra de Herramientas.)
- **Herramienta Cuentagotas:** Su misión es "Capturar" colores para que posteriormente podamos utilizarlos.

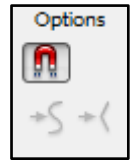

**Figura 3.13** Barra de herramientas avanzadas (2) **Elaborado por:** Cbos. Sailema Diego

- **Ajustar a Objetos:** Se usa para obligar a los objetos a "encajar" unos con otros, es decir, para que en caso de ser posible, sus bordes se superponga, dando la sensación de estar "unidos".
- **Suavizar:** Convierte los trazos rectos en líneas menos rígidas.
- **Enderezar:** Realiza la labor inversa. Convierte los trazos redondeados en más rectilíneos.

# **3.3 DISEÑO DEL CD INTERACTIVO**

Para el diseño del software se combinó los conocimientos teóricos y prácticos de Contrainteligencia, con las herramientas de diseño del programa, así se logró un resultado de fácil manejo y comprensión.

Para empezar la elaboración del proyecto es necesario crear una carpeta en la computadora, con ello todas las aplicaciones, gráficos y animaciones utilizadas en el proceso de diseño estén contenidos en una sola carpeta.

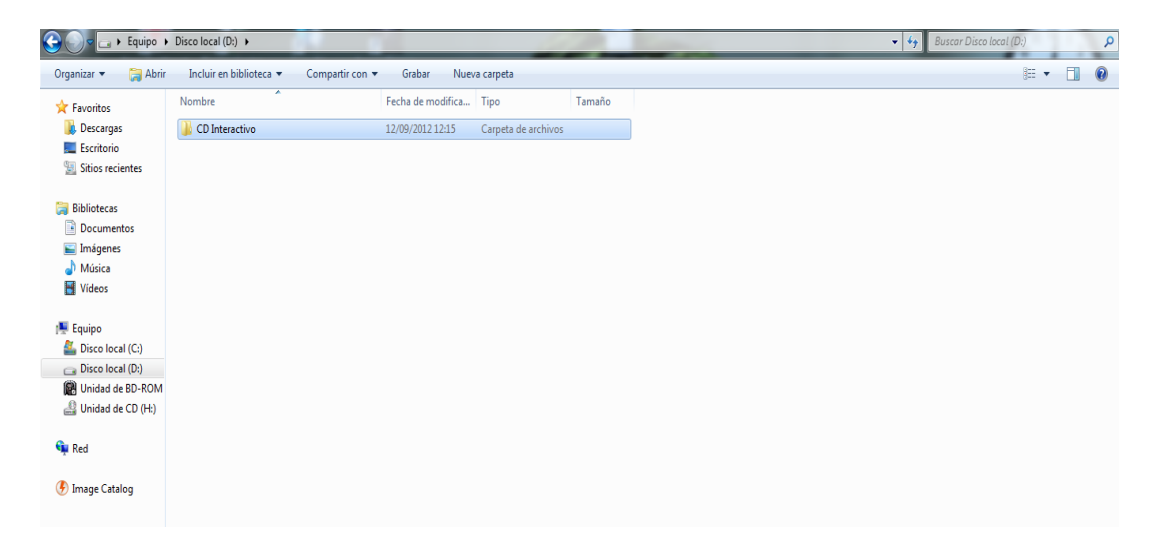

**Figura 3.14** Creación de una carpeta en la PC **Elaborado por:** Cbos. Sailema Diego

## **3.3.1 Abrir un documento Nuevo**

Para crear un nuevo documento, como en cualquier otro programa, podemos elegir la opción de menú Archivo > Nuevo.

Desde esta opción se abre un cuadro previo desde donde podemos elegir las características predeterminadas de ese nuevo documento, en este caso se debe escoger la opción "ActionScrip 2.0".

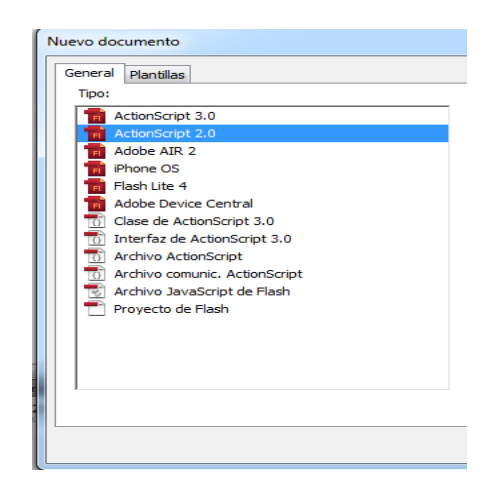

**Figura 3.15** Opciones para crear un nuevo documento de Flash **Elaborado por:** Cbos. Sailema Diego

La ventana que se despliega a continuación es el entorno de trabajo, el cual tiene todos los componentes y herramientas mencionadas anteriormente.

|                                                                   |                                    | Fl. Archivo Edición Ver Insertar Modificar Texto Comandos Control Depurar Ventana Ayuda |                                                 | Conceptos básicos v   Q                  |                                          | <b>C</b> CS Live<br>$\cdot$ $\circ$ $\circ$ $\cdot$ |
|-------------------------------------------------------------------|------------------------------------|-----------------------------------------------------------------------------------------|-------------------------------------------------|------------------------------------------|------------------------------------------|-----------------------------------------------------|
| Sin título $1 \times$                                             |                                    |                                                                                         |                                                 |                                          | m<br><b>Biblioteca</b> Propiedades       | $\rightarrow$<br>$-1$                               |
| File Escena 1                                                     |                                    |                                                                                         | 6.41100%                                        | $\checkmark$                             | $\circledast$<br>Sin título-1            | $  \cdot  $ (a) $ $                                 |
|                                                                   |                                    |                                                                                         |                                                 | <b>A</b>                                 |                                          |                                                     |
|                                                                   |                                    |                                                                                         |                                                 |                                          | 1.111                                    |                                                     |
|                                                                   |                                    |                                                                                         |                                                 |                                          | $\equiv$<br>Vaciar biblioteca            | Ç<br>$\sqrt{2}$                                     |
|                                                                   |                                    |                                                                                         |                                                 |                                          | Nombre<br>$\ddot{\mathbf{Q}}$            | $\sqrt{2}$<br>$=$   Vinculación                     |
|                                                                   |                                    |                                                                                         |                                                 |                                          |                                          | ¢,                                                  |
|                                                                   |                                    |                                                                                         |                                                 |                                          | $\overline{\mathbf{1}}$<br>$\frac{1}{1}$ | $\overline{1}$                                      |
|                                                                   |                                    |                                                                                         |                                                 |                                          | $\sqrt{3}$                               | $\overline{\phantom{0}}$                            |
|                                                                   |                                    |                                                                                         |                                                 |                                          |                                          | $\Box$                                              |
|                                                                   |                                    |                                                                                         |                                                 |                                          | æ.                                       | s                                                   |
|                                                                   |                                    |                                                                                         |                                                 |                                          | $\mathtt{o}^{\circ}$                     | ر                                                   |
|                                                                   |                                    |                                                                                         |                                                 |                                          |                                          | 谬                                                   |
|                                                                   |                                    |                                                                                         |                                                 |                                          |                                          | $\leq$                                              |
|                                                                   |                                    |                                                                                         |                                                 |                                          |                                          | ₹                                                   |
|                                                                   |                                    |                                                                                         |                                                 |                                          |                                          | 3                                                   |
|                                                                   |                                    |                                                                                         |                                                 |                                          |                                          | $\leq$                                              |
|                                                                   |                                    |                                                                                         |                                                 |                                          |                                          | e                                                   |
|                                                                   |                                    | $\mathbf{m}$                                                                            |                                                 | $\overline{\phantom{a}}$<br>$\mathbf{r}$ |                                          | $\alpha$                                            |
| Línea de tiempo Salida Errores de compilador Editor de movimiento |                                    |                                                                                         |                                                 | $-$                                      |                                          |                                                     |
| $P = 0$                                                           | 10<br>15<br>20                     | 25<br>30<br>35<br>40<br>45<br>50                                                        | 55<br>60<br>65<br>70<br>75<br>80                | 85<br>90<br>95                           |                                          | ć                                                   |
| 2 <b>nl</b><br>Capa 1                                             |                                    |                                                                                         | the contract of the contract of the contract of |                                          |                                          | ð                                                   |
|                                                                   |                                    |                                                                                         |                                                 |                                          |                                          |                                                     |
|                                                                   |                                    |                                                                                         |                                                 |                                          |                                          | B.                                                  |
|                                                                   |                                    |                                                                                         |                                                 |                                          |                                          | C                                                   |
|                                                                   |                                    |                                                                                         |                                                 |                                          |                                          | نہ ا                                                |
|                                                                   |                                    |                                                                                         |                                                 |                                          |                                          | $\overline{\phantom{a}}$                            |
|                                                                   |                                    |                                                                                         |                                                 |                                          |                                          |                                                     |
| $\Box \quad \Box \quad \  \  \, \Box$                             | □ ● ● ● ● 【1 ↓ 24.00 fps 0.0 s 【4】 |                                                                                         |                                                 | $\blacksquare$                           | 10031                                    | ×۱                                                  |

**Figura 3.16** Ventana del Área de trabajo **Elaborado por:** Cbos. Sailema Diego

## **3.3.2 Propiedades del documento**

Para acceder a ellas, hacer clic con el botón derecho sobre cualquier parte del escenario en la que no haya ningún objeto y después sobre Propiedades del documento, en la ventana que se despliega se dará las dimensiones y características del proyecto.

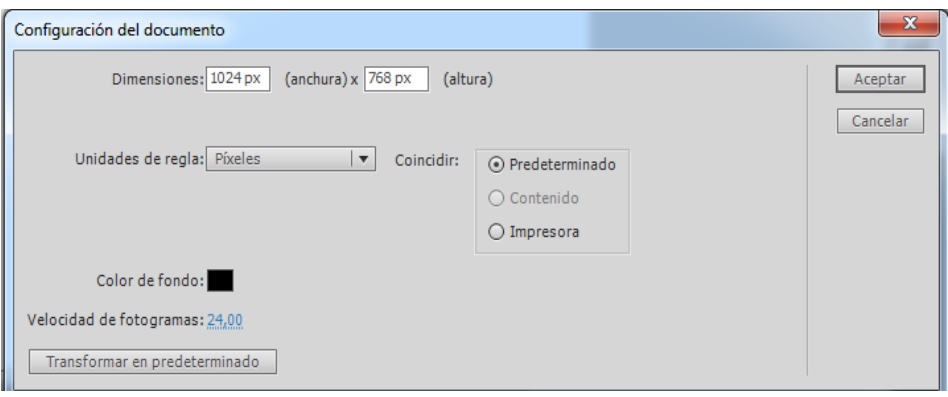

**Figura 3.17** Ventana de las propiedades del documento **Elaborado por:** Cbos. Sailema Diego

El documento de flash del software, posee las siguientes características:

- $\checkmark$  Dimensión: 1024 px (anchura) x 768 px (altura)
- $\checkmark$  Color de fondo: Negro
- $\checkmark$  Velocidad de los fotogramas: 24,00fps (fotogramas por segundo)

## **3.3.3 Importación de archivos a la Biblioteca del programa**

Para importar un archivo directamente al documento de Flash actual, seleccione de la barra de menús, Archivo > Importar >Importar a biblioteca. Todos los archivos importados quedaran guardados en la biblioteca del programa.

| Fl         | Archivo Edición<br>Ver<br>Insertar |                  | Modificar Texto Comandos Control Depurar Ventana Ayuda |                |                      |          | Conceptos básicos v | <b>C</b> CS Live<br>$\sqrt{2}$<br>$\mathbf{v}$ $\Box$ $\Box$ $\mathbf{X}$ |                               |
|------------|------------------------------------|------------------|--------------------------------------------------------|----------------|----------------------|----------|---------------------|---------------------------------------------------------------------------|-------------------------------|
| Sin tit    | Nuevo                              | $Ctrl + N$       |                                                        |                |                      |          |                     | $-1$                                                                      | $\mathbf{B}$ and $\mathbf{B}$ |
|            | Abrir                              | $Ctrl + O$       |                                                        |                |                      | 鱼丸 50%   | $\circledast$<br>٠  | Biblioteca Propiedades                                                    |                               |
|            | <b>Buscar en Bridge</b>            | $Ctrl + Alt + O$ |                                                        |                |                      |          |                     | $\overline{ \mathbf{v} }$ $\oplus$<br>Sin título-1<br>$\Box$              | $\mathbf{R}$                  |
|            | Abrir reciente                     | $\mathbf{r}$     |                                                        |                |                      |          | 圏                   |                                                                           | $\lambda$                     |
|            | Cerrar                             | $Ctrl + W$       |                                                        |                |                      |          |                     |                                                                           | $\mathbb{K}$ )                |
|            | Cerrar todo                        | Ctrl+Alt+W       |                                                        |                |                      |          | 昌                   | 灰<br>2 elementos                                                          | $\hat{\mathcal{L}}$           |
|            | Guardar                            | $Ctrl + S$       |                                                        |                |                      |          | $\bigcirc$          | $\triangle$   Vinculación<br><b>Nombre</b><br>abstract 0057.jpg           | $\varphi$                     |
|            | Guardar como                       | Ctrl+Mayús+S     |                                                        |                |                      |          | $\Box$              | ba2.jpg                                                                   | Φ.                            |
|            | Guardar como plantilla             |                  |                                                        |                |                      |          |                     |                                                                           | T                             |
|            | Desproteger                        |                  |                                                        |                |                      |          | 园                   |                                                                           |                               |
|            | Guardar todo                       |                  |                                                        |                |                      |          | ×<br>Ø.             |                                                                           | $\Box$                        |
|            | Descartar cambios                  |                  |                                                        |                |                      |          |                     |                                                                           | $\mathscr{D}$                 |
|            | Importar                           |                  | Importar a escenario                                   | $Ctrl + R$     |                      |          | $\circ$             | <b>Biblioteca</b>                                                         | $\frac{3}{2}$                 |
|            | Exportar                           |                  | Importar a biblioteca                                  |                |                      |          |                     |                                                                           |                               |
|            | Configuración de publicación       | Ctrl+Mayús+F12   | Abrir biblioteca externa                               | Ctrl+Mayús+O   |                      |          |                     |                                                                           | Ð.                            |
|            | Vista previa de publicación        |                  | Importar video                                         |                |                      |          |                     |                                                                           | Ò,                            |
|            | Publicar                           | Alt+Mayús+F12    |                                                        |                |                      |          |                     |                                                                           | g                             |
|            | Configuración de AIR               |                  |                                                        |                |                      |          |                     |                                                                           | $\mathcal Q$                  |
|            | Configuración de ActionScript      |                  |                                                        |                |                      |          |                     |                                                                           | $\overline{\mathcal{O}}$      |
| $\epsilon$ |                                    |                  | m.                                                     |                |                      |          |                     |                                                                           | $\mathbb Q$                   |
| Línea c    | Información de archivo             |                  |                                                        |                |                      |          | $\overline{=}$      |                                                                           | $\overline{\mathscr{S}}$      |
|            | Compartir mi pantalla              |                  | 35<br>30 <sub>1</sub><br>40<br>45                      | 50<br>55<br>60 | 65<br>70<br>75<br>80 | 90<br>85 | 95                  |                                                                           | $\overline{a}$                |
| 司          | Configurar página                  |                  |                                                        |                |                      |          |                     |                                                                           |                               |
|            | Imprimir                           | $Ctrl + P$       |                                                        |                |                      |          |                     |                                                                           |                               |
|            | Enviar                             |                  |                                                        |                |                      |          |                     |                                                                           | $\frac{1}{3}$                 |
|            | Salir                              | $Ctrl + Q$       |                                                        |                |                      |          |                     |                                                                           | n                             |

**Figura 3.18** Importación de archivos a la biblioteca **Elaborado por:** Cbos. Sailema Diego

## **3.3.4 Insertar Fondo**

- 1. Hacemos clic con el botón derecho y pulsamos sobre Propiedades del Documento
- 2. Pulsamos sobre la pestaña Color de fondo, el puntero se convertirá en un "cuentagotas".
- 3. Seleccionamos el color pedido requerido, que en este caso es el color negro.
- 4. Vamos al menú de capas y la primera capa tendrá el nombre de capa 1.

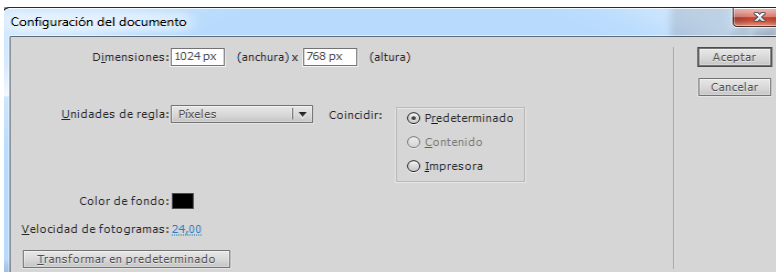

**Figura 3.19** Insertar color de fondo **Elaborado por:** Cbos. Sailema Diego

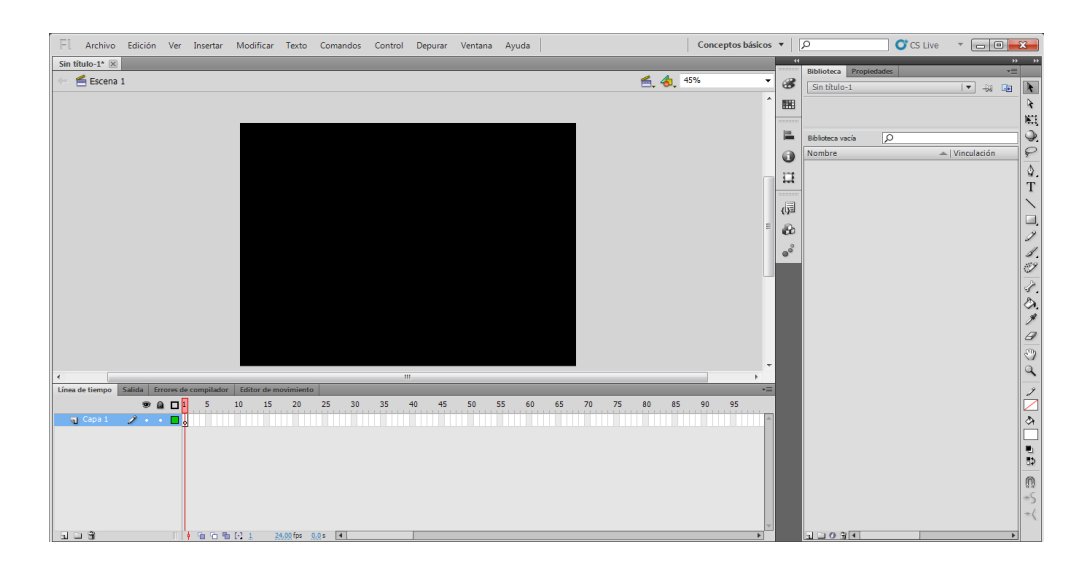

**Figura 3.20** Fondo del área de trabajo **Elaborado por:** Cbos. Sailema Diego

# **3.3.5 Utilización de Capas**

Las capas, nos permiten ordenar nuestro proyecto de forma lógica y organizar mejor el contenido del mismo. Es necesario que el diseño del CD interactivo se lo realice capa por capa, esto permite realizar la configuración de los diferentes elementos que se hayan utilizado de manera fácil y rápida.Para insertar una nueva capa dar clic derecho sobre el menú de capas y seleccionar Insertar capa.

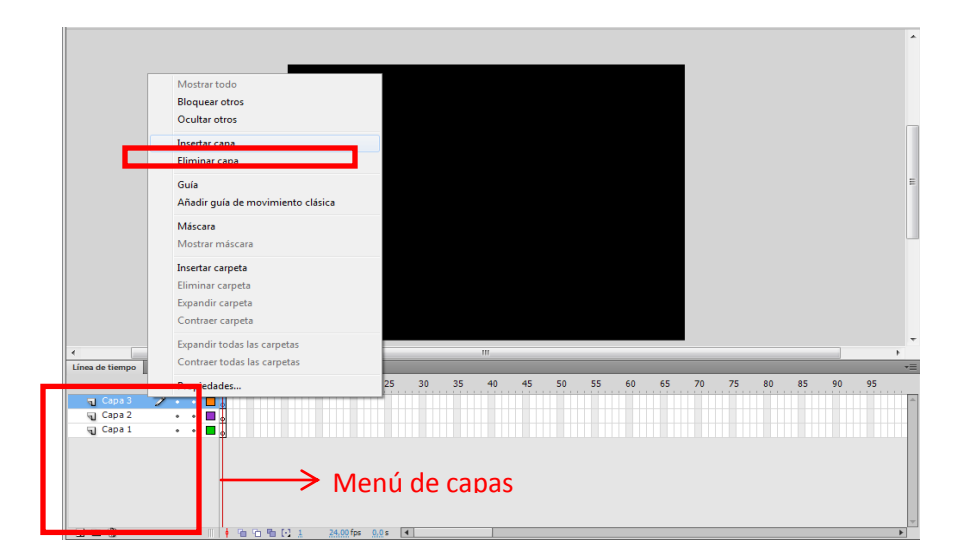

**Figura 3.21** Insertar capa **Elaborado por:** Cbos. Sailema Diiego

En la siguiente figura se observa que cada elemento está en una diferente capa.

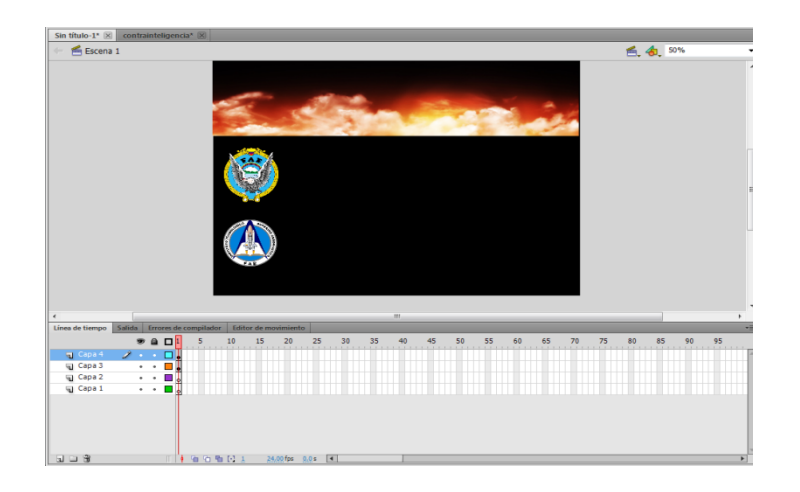

**Figura 3.22** Uso de capas **Elaborado por:** Cbos. Sailema Diego

## **3.3.6 Insertar Imagen y Movimiento**

Para que sea más novedoso el Cd Interactivo se insertara una imagen y se la hará mover de un lugar a otro.

- $\checkmark$  Crear una nueva capa con el nombre que se desee.
- $\checkmark$  Desde la biblioteca arrastrar la imagen al área de trabajo.
- $\checkmark$  Convertir la imagen en símbolo pulsando la tecla F8 y seleccionar la opción gráfico y dar clic en la opción aceptar.
- $\checkmark$  Dirigirse al fotograma 20 en el cual se duplicara la imagen pulsando la tecla F6.
- $\checkmark$  Mediante la herramienta de Transformación libre (Q) se distorsionara la imagen reduciéndola uniformemente.
- $\checkmark$  Seleccionar los fotogramas en donde está la imagen y dar clic derecho, seleccionar la opción Interpolación Clásica.
- $\checkmark$  Para programar la secuencia de movimiento de la imagen se debe ubicar al final del fotograma y presionar F9, aparecerá la ventana de programación en el cual se colocara el siguiente código: Código: stop ();
- $\checkmark$  Si el código está bien escrito saldrá una pequeña "a" en el fotograma 20
- $\checkmark$  Una vez hecho esto tenemos listo nuestra animación para poder verle presionamos ctrl + enter

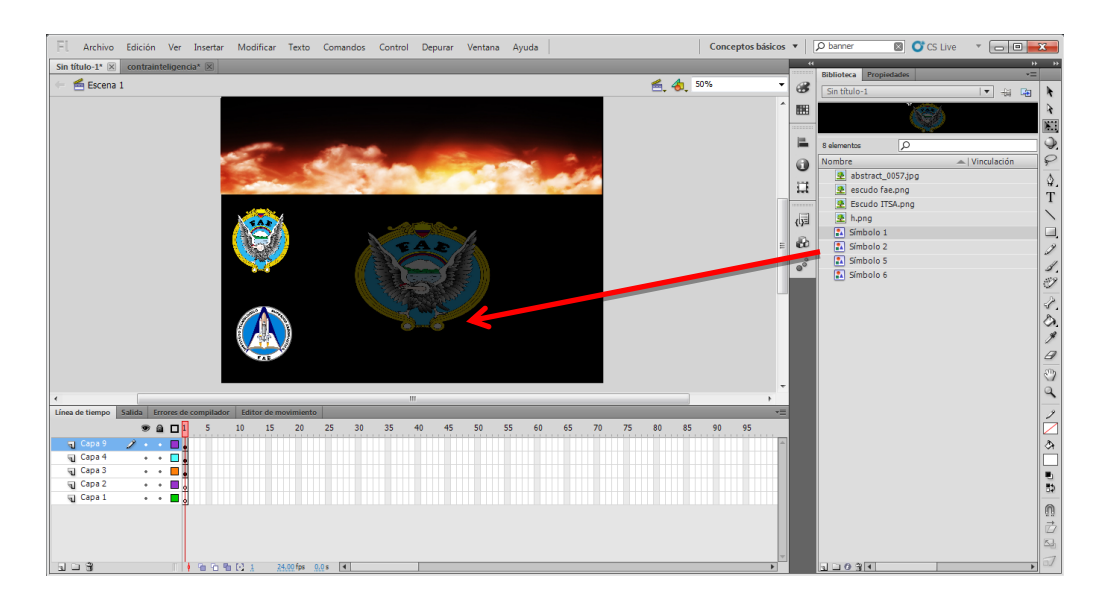

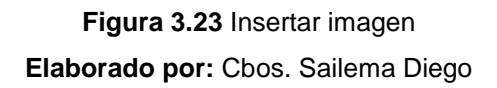

# **3.3.7 Insertar Texto**

En la barra de Herramientas encontramos la herramienta Texto, que es la que nos permitirá escribir texto en nuestro proyecto.

Para insertar un título en el área de trabajo se procede con los siguientes pasos:

- Crear una nueva capa.
- Seleccionar la herramienta texto.
- Escribir el texto que se desea insertar en el área de trabajo.
- En la barra de propiedades se puede modificar el color y la fuente de nuestro texto.

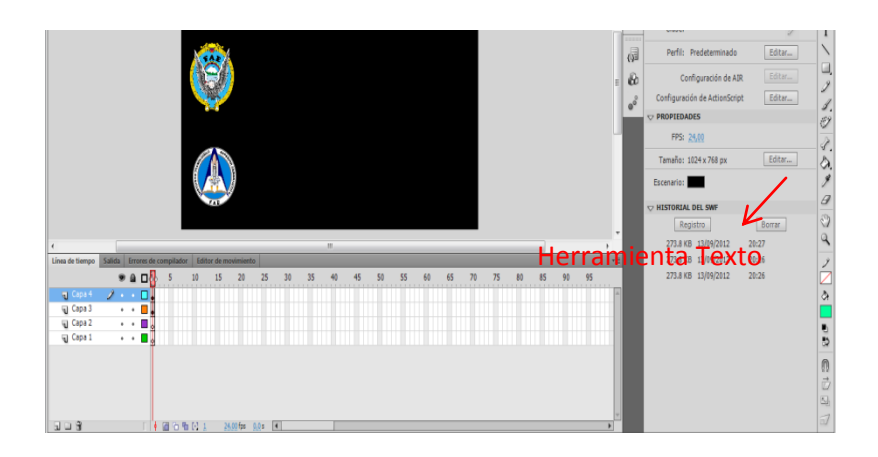

**Figura 3.24** Uso de la Herramienta Texto **Elaborado por:** Cbos. Sailema Diego

El tipo y tamaño de letra se modifica en la barra de propiedades de acuerdo a lo conveniente para que sea vistoso. Para nuestro proyecto el color de texto es el blanco.

# **3.3.8 Convertir en Símbolos (F8)**

Esta opción no permite convertir una imagen (ya sea realizada por nosotros mismos o de nuestra biblioteca) en un botón, clip de película o gráfico.

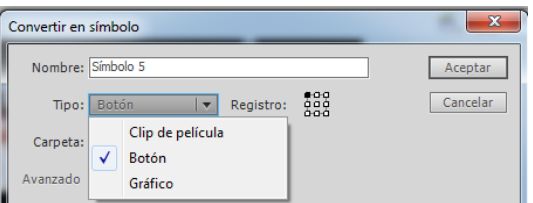

**Figura 3.25** Convertir a símbolo **Elaborado por:** Cbos. Sailema Diego

# **3.3.9 Crear Botón**

Este elemento nos permite enlazarnos o dirigirnos con otra ventana existente con tan solo un clic. Comenzamos creando el objeto que representará el aspecto por defecto de nuestro botón con las herramientas que nos ofrece Flash CS5.

Recuerda que puedes usar varias capas. Seleccionamos el objeto y accederemos al menú Modificar → Convertir en Símbolo, le daremos el Tipo Botón y asignaremos un nombre a nuestro nuevo símbolo.

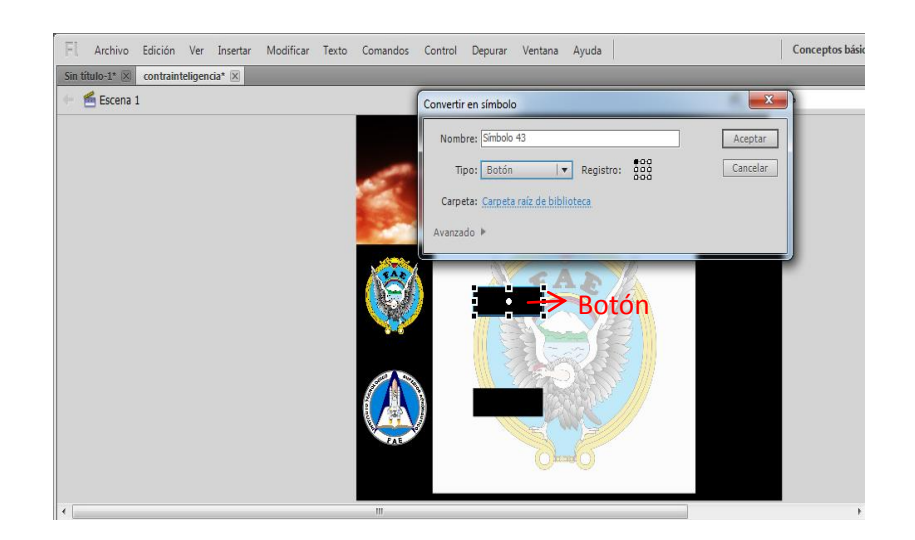

**Figura 3.26** Crear Botón **Elaborado por:** Cbos. Sailema Diego

# **3.3.10 Botón Animado**

Una vez creado el botón para que no sea estático se le agrega movimiento, para agregar animación se hace doble clic en el botón aparecerá una nueva ventana en la línea de tiempo.

Una vez realizado esto aparecerá cuatro casillas, esta animación la logramos pulsado F6 para duplicar el elemento

- **Reposo**. Aspecto por defecto del botón, es decir, cuando el puntero del ratón no está situado sobre él.
- **Sobre**. Aspecto del botón cuando situamos el puntero sobre él.
- **Presionado**. Apariencia que deseamos tenga nuestro botón mientras lo mantengamos pulsado.
- **Zona activa**. Aquí debemos indicar el área real en la que queremos que actúe nuestro botón. Esto es importante sobre todo en botones compuestos sólo por texto.

| Línea de tiempo                                                                                                    | Salida | Editor de movimiento<br>Errores de compilador |                                     |  |  |  |  |                     |  |  |  |  |  |  |
|----------------------------------------------------------------------------------------------------|--------|-----------------------------------------------|-------------------------------------|--|--|--|--|---------------------|--|--|--|--|--|--|
|                                                                                                    |        |                                               | <b>O &amp; Rep</b> Sobre Presi Zona |  |  |  |  |                     |  |  |  |  |  |  |
| $\overline{u}$ Capa 1 $\longrightarrow$ $\cdot$ $\overline{u}$ $\overline{u}$ $\overline{u$ |        |                                               |                                     |  |  |  |  |                     |  |  |  |  |  |  |
|                                                                                                    |        |                                               |                                     |  |  |  |  |                     |  |  |  |  |  |  |
|                                                                                                    |        |                                               |                                     |  |  |  |  |                     |  |  |  |  |  |  |
|                                                                                                    |        |                                               |                                     |  |  |  |  |                     |  |  |  |  |  |  |
|                                                                                                    |        |                                               |                                     |  |  |  |  |                     |  |  |  |  |  |  |
|                                                                                                    |        |                                               |                                     |  |  |  |  |                     |  |  |  |  |  |  |
|                                                                                                    |        |                                               |                                     |  |  |  |  |                     |  |  |  |  |  |  |
|                                                                                                    |        |                                               |                                     |  |  |  |  |                     |  |  |  |  |  |  |
| 5 D S                                                                                                    |        |                                               | $\phi$ to the Fig.                  |  |  |  |  | $24,00$ fps $0.1 s$ |  |  |  |  |  |  |

**Figura 3.27** Botón duplicado **Elaborado por:** Cbos. Sailema Diego

Una vez duplicado el elemento se debe cambiar el color de relleno del botón, en todas las opciones de reposo, sobre y presionado. Seleccionar en la barra de herramientas la opción de color de relleno y seleccionar los colores que se desea incluir en el botón.

Para comprobar el funcionamiento del botón presionamos Ctrl+ Enter.

# **3.3.11 Creación de un Botón para que se desplace a la página siguiente**

Para poder moverse de una página a otra vamos a crear los respectivos botones.

- $\checkmark$  Crear una capa con el nombre deseado.
- $\checkmark$  En el cuadro de herramientas utilizar la opción de Texto para poner un texto a su gusto.
- $\checkmark$  Transformar a botón con la tecla F8.
- $\checkmark$  Dar doble clic sobre el botón y se visualizara una nueva pantalla en donde tendremos los estados del botón cuando este en reposo, sobre y presionado.
- $\checkmark$  Al pulsar la tecla F9 se abrirá una nueva ventana donde se le pondrá la acción a realizar del botón.
- $\checkmark$  Ingresar la siguiente línea de código.

on(release) {loadMovie("Guerra Electronica.swf " , "")

}

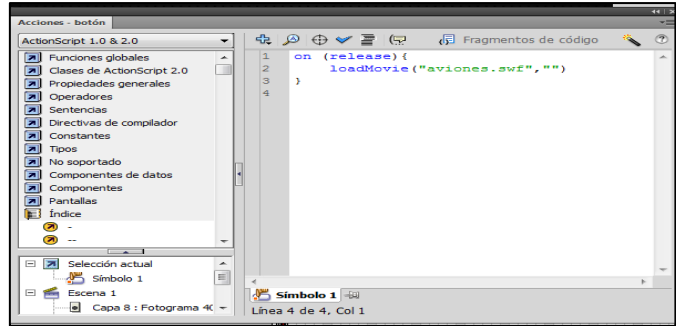

**Figura 3.28** Lenguaje de programación desplazamiento de una página a otra **Elaborado por:** Cbos. Sailema Diego

 La parte que va entre comillas se pondrá el nombre del archivo o página al cual se va a dirigir al presionar el botón, no se debe olvidar de poner la extensión del archivo de enlace en este caso es (swf).

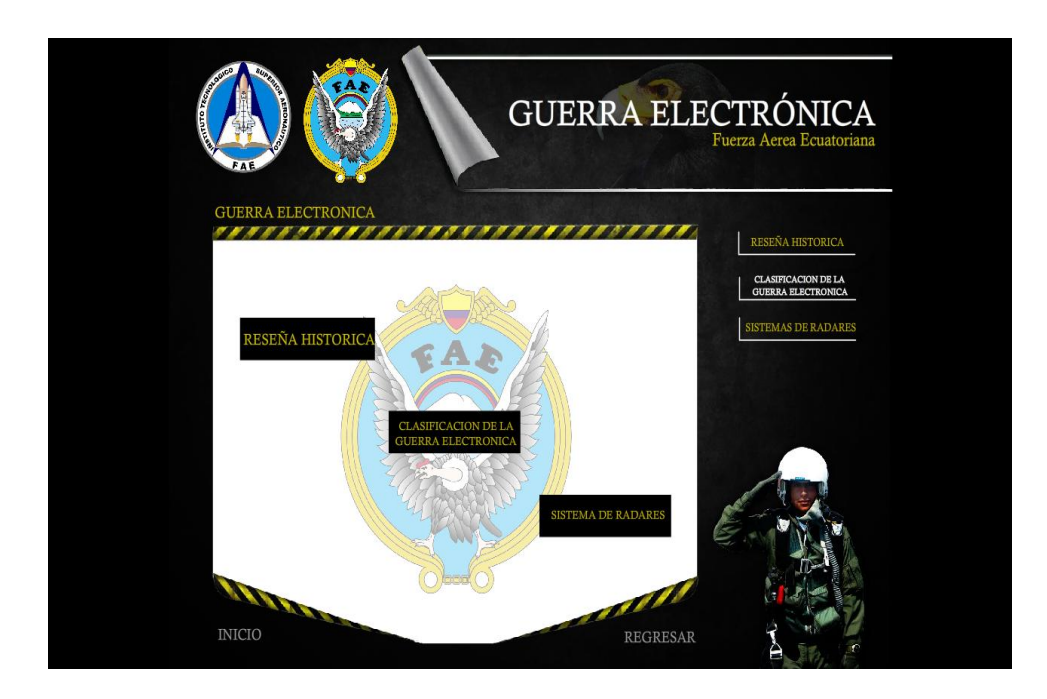

**Figura 3.29** Página principal **Elaborado por:** Cbos. Sailema Diego

# **3.4 Operación del CD Interactivo**

Este software diseñado es una ayuda didáctica, la misma que facilitara el proceso enseñanza – aprendizaje de la Guerra Electrónica.

## **3.4.1 Inicio del programa**

El programa ejecutable se encuentra en el CD con el nombre de Guerra Electrónica desde el cual se abre el programa.

Al ingresar a través del ejecutable se muestra un menú con los principales temas:

- $\checkmark$  Reseña Histórica
- Clasificación de la Guerra Electrónica
- $\checkmark$  Sistemas de Radares

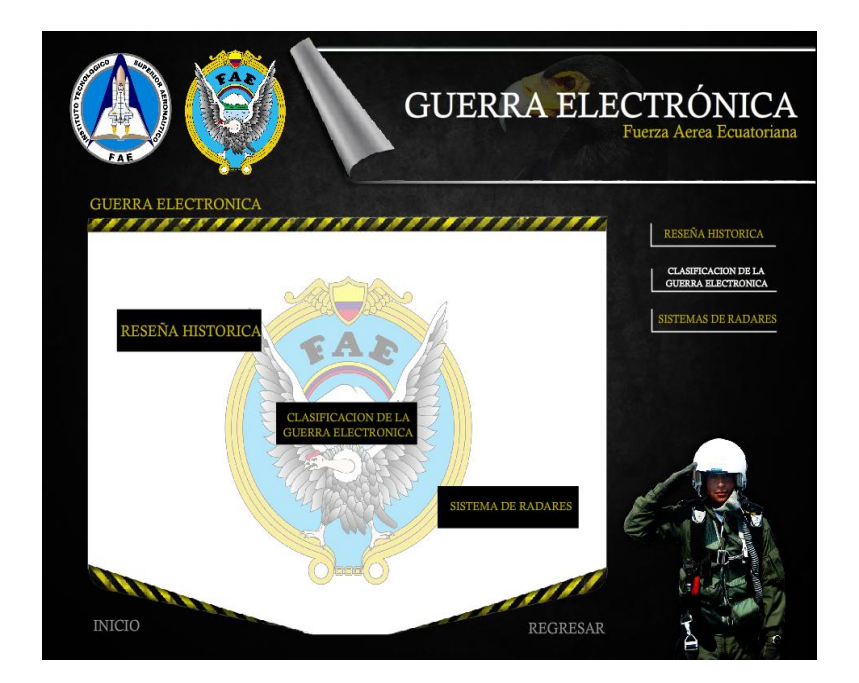

**Figura 3.30** Pantalla del menú del CD interactivo **Elaborado por:** Cbos. Sailema Diego

## **3.4.2 Navegación del programa**

La estructura del programa permite un avance secuencial en los conocimientos acerca de Guerra Electrónica.

Algunas pantallas muestran gráficos los cuales pueden ser ampliados en caso de que el instructor lo necesite para explicación de tema.la navegación del CD es tan fácil su manejo y comprensión para cualquiera q lo opere.

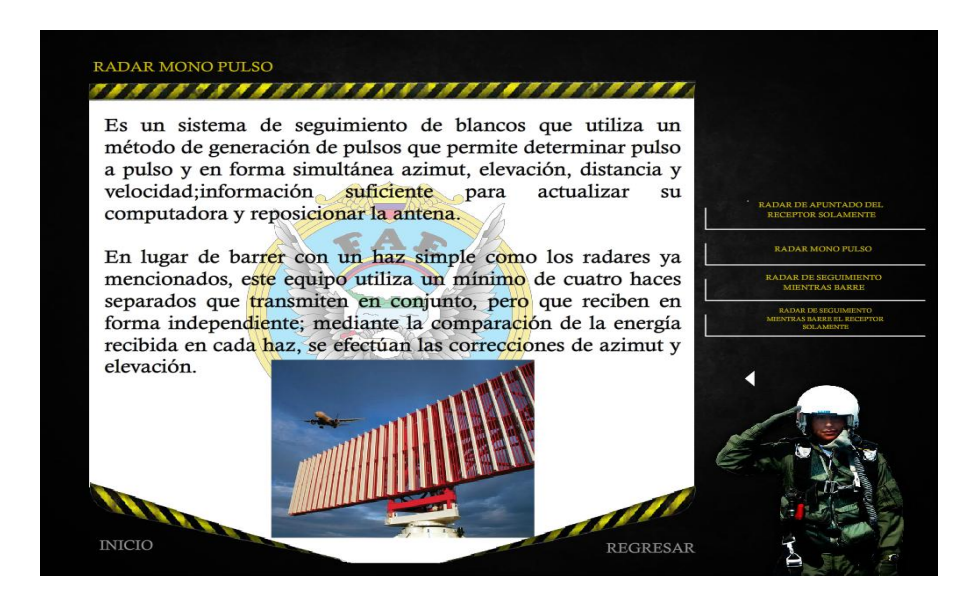

**Figura 3.31** Pagina del CD Interactivo **Elaborado por:** Cbos. Sailema Diego

## **3.5 Prueba de funcionamiento**

En la comprobación de funcionamiento del CD interactivo de Guerra Electrónica, se realizó pruebas de corrección en cada archivo, seguidamente se verificó que no existe errores de sincronización en las animaciones, para esto se comprobó la correcta ubicación de los fotogramas en los diagramas, gráficos, botones, sonidos, texto y efectos del software interactivo evitando así que al final se presenten errores.

De la misma manera se procedió a verificar la programación de cada botón para que pueda cumplir su función específica al ser pulsado con el mouse. Una vez realizada la comprobación del software interactivo se obtuvo la simulación total del CD interactivo del funcionamiento de Guerra Electrónica.
#### **3.6 Implementación**

Una vez concluida satisfactoriamente la prueba de funcionamiento se realiza la implementación. Tomando en cuenta que el CD interactivo de Guerra Electrónica fue concebido con el propósito de aportar al mejoramiento del material didáctico del COED en la especialidad de la Inteligencia Aérea, este manual será implementado y estará a cargo de la especialidad de Inteligencia para que cumpla con el propósito con el que fue creado.

#### **3.7 Análisis económico**

Para el diseño CD interactivo de la Guerra Electrónica, se consideró la utilización del programa MACROMEDIA FLASH, así como el uso computadora, internet, impresora, bibliografía anexa, visitas a las instalaciones del departamento de Inteligencia (DIRINT), fotografías y material de papelería.

#### **3.7.1 Recopilación de información**

Esta etapa incluye visitas al departamento de Inteligencia, adquisición de manuales, fotografías, material básico para el diseño del CD interactivo.

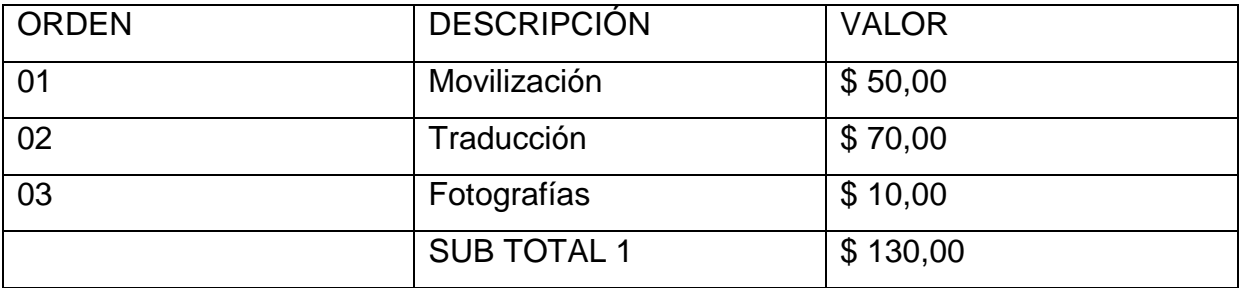

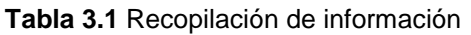

**Fuente:** Investigación de Campo

**Elaborado por:** Cbos. Sailema Diego

#### **3.7.2 Capacitación**

La elección del programa adecuado para la realización del proyecto de grado, hizo necesario la capacitación en el software a utilizar, de tal modo que se pueda explotar al máximo sus beneficios.

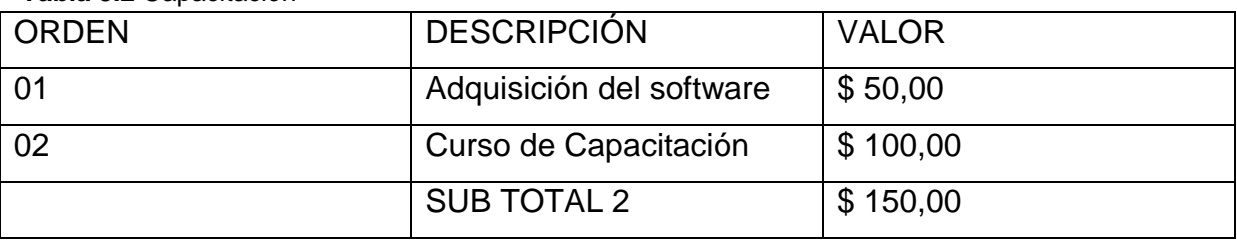

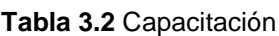

**Fuente:** Investigación de Campo **Elaborado por:** Cbos. Sailema Diego

## **3.7.3 Elaboración**

La elaboración en sí incluye el período de selección del material informativo adecuado, preparación de documentos, inserción de gráficos y fotografías, y la elaboración de las animaciones. Todo este proceso necesita de la utilización de los medios descritos anteriormente como son: uso de computadora, internet, cámara fotográfica, flash memory, impresora, y material de papelería.

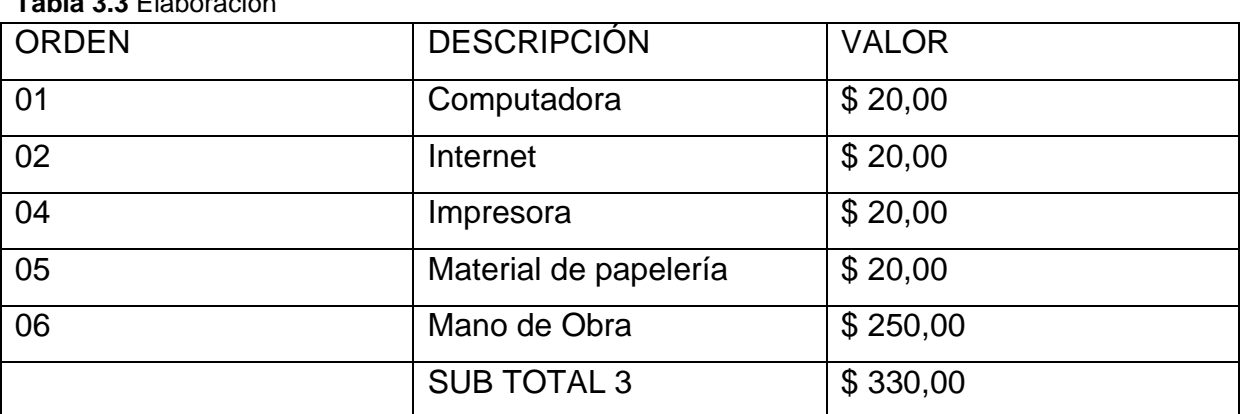

**Tabla 3.3** Elaboración

**Fuente:** Investigación de Campo

**Elaborado por:** Cbos. Sailema Diego

De acuerdo al análisis presentado en los puntos anteriores, se puede realizar una totalización de los recursos económicos que el desarrollo del proyecto de grado ha requerido.

| <b>ORDEN</b> | <b>DESCRIPCIÓN</b> | <b>VALOR</b> |
|--------------|--------------------|--------------|
| 01           | Subtotal 1         | \$130,00     |
| 02           | Subtotal 2         | \$150,00     |
| 03           | Subtotal 3         | \$330,00     |
|              | <b>TOTAL</b>       | \$610,00     |

**Tabla 3.4** Presupuesto total

**Fuente:** Investigación de Campo **Elaborado por:** Cbos. Sailema Diego

# **CAPÍTULO IV**

## **CONCLUSIONES Y RECOMENDACIONES**

#### **4.1 CONCLUSIONES**

- Se diseñó el CD interactivo de la Guerra Electrónica el mismo que será utilizado por el COED para el perfeccionamiento de los aerotécnicos de la especialidad de Inteligencia Aérea.
- El CD interactivo se realizó en base a la información recopilada de los manuales, y las visitas realizadas a las instalaciones donde se desarrollan estas operaciones.
- La información obtenida se la organizo de manera que permita tener un avance secuencial en el diseño del CD interactivo así mismo se incluyó información fundamental, para dar un conocimiento apropiado del tema.
- La estructura con que fue diseñado el CD interactivo permite al usuario acceder a la simulación del funcionamiento y operación del sistema de una manera sencilla y secuencial.

#### **4.2 RECOMENDACIONES**

- Utilizar el CD interactivo para los fines de instrucción por los cuales fue creado, considerando que aunque todos los fundamentos teóricos y gráficos pertenecen en los manuales.
- Mencionar al personal de instructores el correcto manejo del mismo para la correcta di función de la información contenida en el CD.
- Realizar proyectos similares, de los otros elementos que contiene la Guerra Electrónica, para contribuir al mejoramiento del material didáctico del COED.

#### **Glosario de Términos**

- **AM.-** Modulación en Amplitud.
- **AT.-** Alerta Temprana.
- **AWACS. -** [Acrónimo](http://es.wikipedia.org/wiki/Acr%C3%B3nimo) en [inglés](http://es.wikipedia.org/wiki/Idioma_ingl%C3%A9s) de Airborne Early Warning and Control (sistema de alerta y control aerotransportado).
- **Barrido.-** Proceso por el que un dispositivo explora sistemática y repetidamente un espacio, punto por punto, para transformarlo en señales eléctricas transmisibles a distancia.
- **CME.-** Contra Medidas Electrónicas.
- **CCME.-** Contra Contra Medidas Electrónicas.
- **CW.-** Onda Continua.
- **Display.-** Pantalla o indicador numérico utilizado para visualizar una determinada información de un aparato electrónico.
- **Dish.-** Reflector Parabólico.
- **Dot.-** Punto Luminoso.
- **Duplexer.-** Es un dispositivo que permite bidireccional la comunicación sobre un solo camino.
- **Efecto Doppler.-** es el aparente cambio de frecuencia de una onda producido por el movimiento relativo de la fuente respecto a su observador.
- **FM.-** Frecuencia Modulada.
- **GCI.-** Ground Controled Interception (Intercepción Controlada desde Tierra).
- **GE.-** Guerra Electrónica.
- **Haz.-** Corriente de radiación en una sola dirección.
- **Hertz.-** Unidad de frecuencia de un movimiento vibratorio que es equivalente a un ciclo de oscilación por segundo.
- **Híbrido.-** Está formado por elementos de distinta naturaleza.
- **Homing.-** Guía para dar en el blanco.
- **Interferidores.-** son dispositivos que generan ruido en las bandas de comunicaciones, inhabilitándolas.
- **Irradiantes simples.-** Conocido como Antenas que son elementos que adaptan la señal eléctrica del radio al medio de propagación.
- **MAGE.-** Medidas de Apoyo a la Guerra Electrónica
- **ME.-** Medidas Electrónicas
- **MHz-** Mega Hertz
- **PM.-** Modulación Pulsada
- **Pulse delay ranging.-** Retraso del pulso que oscila.
- **RF.-** Radio Frecuencia
- **SAM.-** (abreviado SAM, del [inglés](http://es.wikipedia.org/wiki/Idioma_ingl%C3%A9s) surface to air missile) o misil tierra-aire.
- **Superheterodino.-** Receptor en que las oscilaciones de la onda transmitida se combinan con las de un oscilador local para obtener una oscilación de frecuencia intermedia fija, utilizada para amplificar la señal.
- **Transponder.-** es un tipo de dispositivo utilizado en [telecomunicaciones](http://es.wikipedia.org/wiki/Telecomunicaciones) cuyo nombre viene de la fusión de las palabras [inglesas](http://es.wikipedia.org/wiki/Lengua_inglesa) Transmitter (Transmisor) y Responder (Contestador/Respondedor).
- **UHF.-**Ultra Alta Frecuencia
- **VHF.-** Muy Alta Frecuencia

# **Bibliografía**

- Manuales de Inteligencia Militar de la Fuerza Aérea Ecuatoriana.
- > Academia de Guerra Aérea.
- Escuela de Inteligencia Militar.
- Manual de Guerra Electrónica.

# ANEXOS

# **ANEXO "A" INVESTIGACIÓN DEL PROBLEMA (ANTEPROYECTO)**

## **1. EL PROBLEMA**

## **1.1 FORMULACIÓN DEL PROBLEMA**

¿Cómo mejorar la capacitación del personal de aerotécnicos de la Fuerza Aérea Ecuatoriana mediante el desarrollo de material didáctico adecuado, para un excelente aprendizaje y optimo desenvolvimiento laboral?

#### **1.2 PLANTEAMIENTO DEL PROBLEMA**

Las características de ambiente e inteligencia separan el poder aéreo de las fuerzas de mar y tierra. Hecha esta distinción, podemos comenzar a definir la función del poder aéreo. Como base de discusión, podemos enfocar las capacidades militares del poder aéreo.

Típicamente, los entusiastas del poder aéreo se han concentrado en el potencial de destrucción masiva del poder aéreo, el bombardeo estratégico. Sin embargo, deben verse sobre el fondo de todas las maneras como haya sido usado en el pasado, a la luz de la manera como se defina el término.

## **1.3 JUSTIFICACIÓN E IMPORTANCIA**

La evolución y desarrollo de la Inteligencia data del tiempo cuando el hombre comenzó a participar en guerra con su vecino. Esta guerra como es lógico, tuvo su inicio en pequeña escala y los requerimientos para Inteligencia fueron limitados.

Básicamente se debe entender que en una guerra juegan 2 campos fundamentales y amplios:

1. Un conocimiento de nuestras propias capacidades y limitaciones.

2. Un conocimiento de las capacidades y limitaciones de nuestro enemigo real o potencial; este desafío de la guerra puede contrarrestarse únicamente teniendo una Inteligencia efectiva.

Razonable es entonces el pensamiento a la máxima militar que escribió hace siglos un General chino llamado SunTsu "Si usted conoce al enemigo y se conoce a usted mismo, no debe temerle el resultado de cientos de batallas. Si usted se conoce bien, pero no al enemigo, por cada victoria que logra, sufrirá una derrota.

Si no se conoce usted mismo ni conoce al enemigo, entonces siempre será vencido". Diríamos entonces que el concepto y misión de Inteligencia se basa estrictamente en lo antedicho.

#### **1.4 OBJETIVOS**

#### **1.4.1 OBJETIVO GENERAL**

Capacitar a todo el personal aerotécnico de la fuerza aérea en fundamentos básicos sobre la guerra electrónica para la salvaguardar la soberanía e integridad nacional

## **1.4.2 OBJETIVOS ESPECÍFICOS**

- Analizar situación actual sobre los conocimientos de los señores aerotécnicos.
- Determinar mediante la investigación de campo los requerimientos de los señores aerotécnicos de la Fuerza Aérea Ecuatoriana.

#### **1.5 ALCANCE**

El presente trabajo investigativo se efectuará en las instalaciones de la Escuela Técnica de la Fuerza Aérea, ubicada en la cuidad de Latacunga, Provincia de Cotopaxi, concretamente la investigación se llevara a cabo en la Base Aérea Cotopaxi, la ETFA y los señores Cbos. de la 44-R promoción en el periódico enero 2012 a junio 2012, y se convertirá en una importante ayuda didáctica para el personal de aerotécnicos.

73

La investigación está dirigida a todo el personal que pertenece a la Fuerza Aérea Ecuatoriana y así mismo ayudara a un óptimo desempeño de sus labores en cada una de los señores aerotécnicos de las diferentes especialidades de la FAE

## **2. PLAN METODOLÓGICO**

#### **2.1 Modalidad Básica de la Investigación**

**Investigación de campo, participante**

Dentro de la investigación del anteproyecto, debido a la necesidad de recolección real de datos e información varia, se utilizará además técnicas como la encuesta, entrevista, observación con sus respectivos instrumentos, el cuestionario, ficha de entrevista y ficha de observación. Información que será necesaria para la solución de problemas futuros.

## **Bibliográfica documental**

Durante la investigación será necesaria la recolección de datos de diferentes fuentes para corroborar el correcto desarrollo del CD interactivo, utilizando diferentes métodos como los manuales de la especialidad, etc. Además siendo esta como un aporte eficaz y eficiente.

#### **2.2. Nivel de investigación**

## **Exploratorio**

Se utilizará este tipo de investigación dado que toda la investigación se ha desarrollado desde el principio cuando solo fue una idea desarrollada en el grupo de trabajo, a partir de ese momento se ha creado cada elemento del proyecto.

## **Descriptiva**

Este tipo de investigación nos permitirá con mayor facilidad recolectar, evaluar y analizar datos que se obtendrán a partir de la fuente principal de información para justificar detalladamente las opciones de la solución.

## **2.3. Recolección de datos**

Para la obtención de toda la información necesaria utilizaremos 3 técnicas de recolección, para esto indagaremos en áreas administrativas y de estudio en donde existan instructores y aerotécnicos que satisfagan nuestras necesidades de investigación.

#### **2.3.1. Técnicas**

- Encuesta: Va a ser la técnica para la recolección de datos a emplearse, dirigida a aerotécnicos de la Base Aérea Ecuatoriana y Escuela Técnica.
- Bibliográfica: Al conseguir los manuales inteligencia, entre otros documentos; podremos recopilar fácilmente la información necesaria para proseguir con el proyecto.

#### **2.4. Procesamiento de la información**

Teniendo los datos recibidos de cada una de las encuestas realizadas a los aerotécnicos, se procederá a determinar los posibles orígenes del problema a investigar, tomando en cuenta diferentes aspectos:

- Procesamiento de cada una de las preguntas del cuestionario.
- Interpretación de datos, a través de la hoja electrónica de Excel, la cual nos permitirá generar fácilmente tablas estadísticas y gráficos para presentar la información obtenida, proveniente de las encuestas de campo y las entrevistas a todo el personal de aerotécnicos.

#### **2.5. Análisis e interpretación de datos**

Para el análisis e interpretación de datos vamos a utilizar diferentes técnicas como tablas de resultados de las encuestas en las que incluiremos gráficas de tipo pastel, barras y gráficas de otros tipos, relacionando el número de encuestados y las opciones a elegir en forma porcentual, para obtener una idea clara de que es lo que requiere el estudiante como medio de aprendizaje y lo que ayudaría al instructor en su enseñanza, y para posteriormente basarnos en esos resultados en la implementación de nuestro proyecto.

#### **2.6. Conclusiones y recomendaciones**

Mediante los resultados obtenidos en la encuesta de campo de ciertos aerotecnias, analizaremos las falencias del estudiante y del instructor, identificando en que se puede mejorar la enseñanza y hasta donde podemos llegar con el prototipo y así poder tomar las medidas necesarias para su correcto desarrollo, y en todo momento teniendo en cuenta las recomendaciones y opiniones de los estudiantes y directivos de cada una de las especialidades de la Fuerza Aérea.

#### **3. EJECUCIÓN DEL PLAN METODOLÓGICO**

#### **3.1 MARCO TEÓRICO**

#### **3.1.1 ANTECEDENTES DE LA INVESTIGACIÓN**

Los antecedentes que se han tomado como referencia para la realización de este trabajo investigativo, es de los manuales de inteligencia militar.

## **3.1.2 LA GUERRA ELECTRÓNICA**

#### **A. RESEÑA HISTORICA**

Inicialmente, las primeras aplicaciones de la Guerra Electrónica estuvieron relacionados con el uso de receptores de radio, equipos con los que no solo se pudo obtener información del tráfico de comunicaciones del enemigo.

Sino también sus movimientos ya que al realizar el análisis de los cambios en la dirección de llegada de las señales de radio, las fuerzas pudieron maniobrar hasta posiciones ventajosas desde las cuales ocasionaron grandes daños a los enemigos.

La GE adquirió una nueva dinamia con la introducción del radar que fue empleado en operaciones militares durante la segunda guerra mundial.

## **B. LAS MEDIDAS ELECTRONICAS (Radares)**

La relación que existe entre la Guerra Electrónica (GE) y la aplicación de los radares se fundamenta en que la GE tiene como uno de sus objetivos primarios: "El empleo de todo el equipamiento, personal y técnicas necesarios para penetrar un área de blancos enemigos, defendidos por armas controlados electrónicamente".

Las experiencias obtenidas de las guerras de Vietnam, Arabe-Israelí y del Golfo Pérsico demuestran un crecimiento continuó en cantidad, variedad y calidad de armas asistidas electrónicamente.

Su uso efectivo y en algunos casos con capacidades inesperadas, establecieron nuevos requerimientos de perfomance que condujo a crear nuevas tácticas de contramedidas.

77

#### **1. DEFINICIÓN**

De Radio Detection and Ranging, el radar es un dispositivo que mediante la emisión de un potente haz de radiofrecuencia (RF), permite visualizar la distancia a un blanco (avión), su altitud, azimut y velocidad o una combinación de estos parámetros. Para una cabal comprensión de los subsiguientes capítulos, se hace necesario, la introducción de ciertos conceptos técnicos y de operación sobre radares.

## **2. EL ESPECTRO ELECTROMAGNÉTICO**

Las ondas de radio son clasificadas de acuerdo a la región a que pertenecen dentro del espectro electromagnético, por ejemplo: HighFrequency (HF), Very High Frequency (VHF), Ultra High Frequency (UHF), etc.

Las frecuencias comúnmente utilizadas por el radar, pertenecen a las regiones de VHF, UHF, microondas y ondas milimétricas.

# **3. LA RADIACIÓN ELECTROMAGNÉTICA**

Es la forma como se propaga la energía a través del espacio, esta radiación está compuesta básicamente por dos ondas sinusoidales perpendiculares entre sí, una de naturaleza eléctrica (campo eléctrico) y otra de naturaleza magnética (campo magnético); debiendo notarse que ambos campos se encuentran en ángulo recto con la dirección de propagación.El fenómeno que da lugar a la formación de la onda electromagnética es la relación dinámica que existe entre el campo eléctrico y el campo magnético, es decir: "Un cambio en el campo eléctrico produce un campo magnético y un cambio en el campo magnético, produce un campo eléctrico". De aquí se deduce que todo objeto radia energía electromagnética, siendo la mayoría de la energía radiada en forma de calor y una pequeña fracción es radiada en forma de ondas de radio; consecuentemente, el calor radiado, la luz y las ondas de radio son todas "Radiación Electromagnética"; difieren solamente en la longitud de onda.

En contraste con la radiación natural, las ondas de radio propagadas en el espacio, pueden ser generadas por medio de un circuito oscilador, acoplado al espacio libre a través de un dispositivo llamado antena. El valor más expresivo relacionado con la radiación electromagnética, es que puede ser utilizado para transportar información de un sitio a otro, desde la voz a través de una conversación telefónica hasta la posición de un blanco que ha sido detectado por un radar.

Las ondas de radio tienen las siguientes características fundamentales: velocidad, dirección, polarización, longitud de onda, frecuencia y período.

## **4. MODULACIÓN DE LA SEÑAL**

Para poder transportar la información de un sitio a otro en una determinada radio frecuencia, se hace necesario modificar las características de la energía electromagnética, de tal manera que sea posible imprimir sobre ella la información propiamente dicha; esto es posible realizar mediante un proceso llamado "modulación", en otras palabras la modulación es el proceso por el cual la información es transformada para que pueda ser propagada en el espacio.

En el proceso de modulación aparece un término técnico que es la "portadora" y es definido como la señal sobre la cual se va a imprimir la información para que pueda ser transmitida.

Existen varias maneras mediante las cuales una señal portadora puede ser modificada para transportar información, los más comunes son:

La Modulación de Amplitud (AM), la Modulación en Frecuencia (FM) y la Modulación Pulsada (PM).

#### **a. Modulación AM y FM**

En la modulación en amplitud (AM), la amplitud de la portadora es variada de acuerdo a la señal mensaje, manteniendo la frecuencia de portadora constante.

En la modulación en frecuencia (FM) la frecuencia de portadora es variada de acuerdo a la señal mensaje, manteniendo la amplitud de portadora constante

#### **b. Modulación Pulsada (PM)**

Existe una derivación de la modulación en amplitud, que es de particular interés para el presente trabajo, llamada modulación por pulsos (PM) y que es usada por casi todos los tipos de radares.

En la modulación por pulsos o modulación pulsada, la portadora es variada de tal manera que la onda modulada tenga una forma pulsada rectangular.

En los radares, los pulsos rectangulares actúan como un interruptor, en el sentido que, al ser acoplados a un oscilador de alta potencia, permiten radiar energía por cortos períodos y cortar esta radiación en ausencia de pulso; esta radiación transmitida al golpear con un objeto, es reflejada permitiendo medir la distancia, rumbo o elevación de un determinado blanco.

## **5. COMPONENTES BÁSICOS DEL RADAR**

El radar es un dispositivo electrónico que mediante la emisión de un potente haz de radio frecuencia (RF), permite medir la distancia a un blanco (avión), su altitud, azimut y velocidad, o una combinación de estos parámetros. Su operación básica consiste en radiar energía electromagnética en forma continua (Radar de Onda Continua CW) o por cortos períodos de tiempo (Radar de pulso), recibiendo de regreso la energía reflejada (eco) por objetos que se encuentran dentro de su alcance.

80

En su más rudimentaria forma, un radar esta compuesto por cinco elementos: un transmisor, un receptor sintonizado en la frecuencia del transmisor, dos antenas y un indicador (display); en la práctica el transmisor y el receptor generalmente comparten una misma antena.

Como es lógico suponer aún para implementar un simple radar, algunos otros elementos son requeridos, siendo los más importantes los siguientes:

#### **a. Sincronizador**

Sincroniza la operación del transmisor e indicador (display). Es el responsable del establecimiento de la frecuencia de repetición de pulsos y sincronizada visualización en la pantalla.

#### **b. Modulador**

Produce un pulso rectangular de alta potencia el cual es provisto de transmisor.

#### **c. Transmisor**

Es un oscilador generador de radiofrecuencia de elevada potencia, generalmente un magnetrón que es utilizado con el propósito de convertir los pulsos rectangulares en pulsos de radio frecuencia.

#### **d. Duplexer**

Es básicamente un conmutador electrónico que permite compartir la antena entre el transmisor y el receptor; durante la transmisión, este dispositivo permite el flujo de la señal desde el transmisor hacia la antena, bloqueando el flujo hacia el receptor.

Durante la recepción el duplexer permite el flujo de la señal que llega a la antena hacia el receptor, bloqueando el flujo hacia el transmisor.

#### **e. Dispositivo de Protección del Receptor**

Su función es evitar que la energía del transmisor que se puede filtrar a través del duplexer, alcance al receptor y produzca daños en éste, debido a la alta potencia de la señal a ser transmitida.

#### **f. Antena**

Generalmente consiste de un radiador y un reflector parabólico (Dish), cuyas funciones son radiar y recibir energía de radiofrecuencia. Normalmente la antena está montada sobre un mecanismo de servo con el objeto de manejar su posicionamiento.

#### **g. Receptor**

Generalmente es del tipo llamado superheterodino y es un dispositivo electrónico que transforma la frecuencia de microonda de la señal recibida, a una más baja, para ser filtrada de ruidos y luego ser amplificada a una frecuencia más conveniente.

Una vez que la señal ha sido amplificada, pasa a un detector en cuya salida se obtiene una señal de video-frecuencia, la misma que es entregada al indicador para su procesamiento y posterior representación en la pantalla.

#### **h. Indicador**

Este dispositivo tiene la información necesaria para:

- 4. Representar en la pantalla (Display) los ecos recibidos, en un formato que satisfaga los requerimientos del operador.
- 5. Controlar las funciones automáticas de búsqueda y seguimiento.
- 6. Extraer los datos deseados del blanco, cuando este está en seguimiento.

#### **6. OPERACIÓN DEL RADAR**

Para detectar la presencia de un objeto (blanco), el transmisor genera ondas de radio, las cuales son radiadas al espacio por medio de la antena; el receptor mientras tanto se mantiene en escucha de la energía reflejada (eco), que se produce cuando la energía transmitida choca con un objeto; si el blanco es detectado, un punto luminoso "dot" que indica su posición, aparecerá en la pantalla.

En la práctica, la mayoría de los radares comparten la misma antena, tanto para la transmisión como para la recepción; para evitar problemas de interferencia del transmisor con el receptor, las ondas de radio son usualmente transmitidas en pulsos, desactivando el receptor durante la transmisión. De esta manera el radar puede detectar y diferenciar blancos que se encuentran en diferentes direcciones y se hallan a gran-des distancias; para esto, la antena debe concentrar la energía radiada dentro de un haz estrecho.

Para encontrar un blanco, el haz es sistemáticamente "barrido" (*Sweep*) a través de una región en la cual se espera que los blancos aparezcan; la trayectoria que sigue el haz es llamado patrón de búsqueda.

Al igual que la luz, las ondas de radio frecuencia usadas por la mayoría de radares viajan en línea recta, por lo mismo, para que un radar reciba los ecos provenientes de un blanco, deben estar en la "línea de vista" del radar; aún más, para que el blanco sea detectado, los ecos deben ser lo suficientemente fuertes para que puedan ser discernidos del ruido que inevitablemente existe a la salida del receptor.

#### **C. SISTEMAS DE RADARES**

Los radares se pueden dividir en dos grupos básicos que son:

3. LOS QUE TRANSMITEN PULSOS y se conoce como Sistemas Incoherentes, de bajo régimen.

4. LOS QUE TRANSMITEN ONDA CONTINUA y se conoce como Sistemas Coherentes, de alto régimen.

En general los sistemas de pulsos obtienen los datos de distancia y ángulo (azimutelevación) del blanco, mientras que los de CW obtienen el ángulo y velocidad del blanco a partir del efecto doppler.

Según el empleo que de ellos se haga, los radares se pueden agrupar en:

- 5. Radares para alerta temprana (AT) y control de interceptores (GCI).
- 6. Radares para armas superficie-aire.
- 7. Radares de a bordo para interceptación.
- 8. Otros radares.

#### **D. SISTEMAS DE GUIADO DE MISILES**

## **1. CLASIFICACIÓN**

El objetivo de un misil es llevar una cabeza explosiva lo suficientemente próxima a un objetivo como para destruirla; para que el misil sea capaz de realizar esto, es necesario que se pueda:

- d) Determinar las posiciones relativas del objetivo y del misil.
- e) Calcular la trayectoria deseada para el misil y compararla con aquella efectivamente seguida.
- f) Maniobrar el misil para reducir la diferencia entre la trayectoria deseada y aquella realmente seguida.

El radar es uno de los medios y actualmente el más usado, para obtener la información necesaria para realizar las funciones mencionadas.

Conociendo la forma en que se puede utilizar esa información disponible y considerando las técnicas de trasmisión de datos mediante pulsos o CW, se han desarrollado los siguientes sistemas de guiado electromagnético de misiles:

- f) Por comando
- g) De haz cabalgado
- h) Por comando en línea visual
- i) Seguimiento vía misil
- j) De autoguía o homing

#### **3.2. Modalidad básica de la investigación**

#### **3.3. Tipos de investigación**

#### **Investigación de campo, participante**

Los integrantes formaron parte integral del grupo de estudio y desarrollo, de esta forma, tuvieron siempre presente la fuente principal de investigación. Dentro de la investigación del anteproyecto, debido a la necesidad de recolección real de datos e información varia, se utilizó técnicas como la encuesta, entrevista, observación con sus respectivos manuales, el cuestionario, ficha de entrevista y ficha de observación.

#### **Bibliográfica documental**

Durante la investigación se recolectó datos de diferentes fuentes para corroborar el correcto desarrollo durante las etapas de conseguir, armar e implementar el CD interactivo, como manuales de aviación, libros de inteligencia militar, formularios, etc.

#### **3.4. Niveles de investigación**

#### **Exploratorio**

Se trabajó con este tipo de investigación ya que toda la investigación se desarrolló desde el principio cuando solo fue una idea, a partir de ese primer momento se creó cada elemento del proyecto.

#### **Descriptiva**

Este tipo de investigación ha permitido facilitar de mejor forma la recolección, evaluación y análisis de datos que se consiguieron a partir de la fuente principal de información para justificar detalladamente las opciones de la solución.

## **3.5. Procesamiento de la información**

En este punto para comenzar con la recopilación de la información primordialmente se utilizó el programa adecuado en este caso: Microsoft Excel y Word para realizar y redactar la encuesta. También se hizo un filtrado de información numerando las encuestas para mantenerlas en orden.

#### **3.6 Análisis e interpretación de resultados**

Una vez procesado e interpretados los resultados obtenidos en la ficha de observación se aprecia que el proyecto es ejecutable y se presenta las variables y el análisis de los resultados.

## **3.7. Conclusiones y recomendaciones**

#### **Conclusiones**

- Se ha demostrado que según la respuesta a la pregunta 2 desconocen de la existencia de un material que contribuya al desarrollo del personal de aerotécnicos.
- Los resultados de la encuesta en la pregunta 5 nos dice que la mayoríade encuestados considera que es de mayor importancia y necesidad para los aerotécnicos la implementación del cd interactivo en la especialidad de inteligencia.
- Como observamos en los resultados de la encuesta en la pregunta 4, obtuvimos que la gran mayoría de encuestados concuerda con lafactibilidad de la implementación de nuestro proyecto.
- En la última pregunta se demuestra que la implementación de nuestro proyecto contribuiría de una manera óptima con el desarrollo del personal de aerotécnicos de las diferentes especialidades.

#### **Recomendaciones**

- Implementar un material didáctico, para que el aerotécnico sea el beneficiado como aporte para sus conocimientos.
- Es factible poseer material didáctico adecuado, en vista que este cuente con todas las facilidades para que este se desempeñe de la manera que se requiere al personal.
- Se recomienda que el material didáctico se lo elabore en el menor tiempo posible ya que el personal de la Fuerza Aérea necesitan con prioridad por falta de uno.
- Ejecutar el cd interactivo para mejorar la enseñanza impartida hacia los futuros aerotécnicos de la especialidad correspondiente.

## **4. FACTIBILIDAD DEL TEMA**

#### **4.1. Técnica**

Debido a la falta de enseñanza práctica, además de que resulta difícil para el estudiante relacionarla con la información teórica obtenida, resulta factible desarrollar el proyecto el cual está encaminado al mejoramiento de la enseñanza en la especialidad de Inteligencia.

#### **4.2. Operativa**

Para la elaboración de nuestro CD interactivo hemos creído conveniente la utilización de Macromedia Flash debido a que este software nos permite insertar texto, imágenes, animaciones, etc. Flash fue originalmente usado como una herramienta de animación y es para lo que mejor se ajusta.

Es fácil de usar para crear animaciones y para mostrarlas al público, Flash es un programa que contiene muchas herramientas de trabajo similares y en algunos casos igual a las de la mayoría de programas de diseño gráfico, o al menos de los más conocidos y mejores en el mercado.

El video funciona bien en las aplicaciones Flash porque no requiere un puglin dependiente del sistema operativo como QuickTime o MediaPlayer.

#### **4.3 Económica**

Para la elaboración del proyecto el elemento principal es el manual en sí, este será proporcionado mediante la intervención de instructores, procesos y conocimientos empleados, todo esto es de gran importancia para el correcto desarrollo del proyecto.

Tabla 4.1: Detalles de gasto del anteproyecto

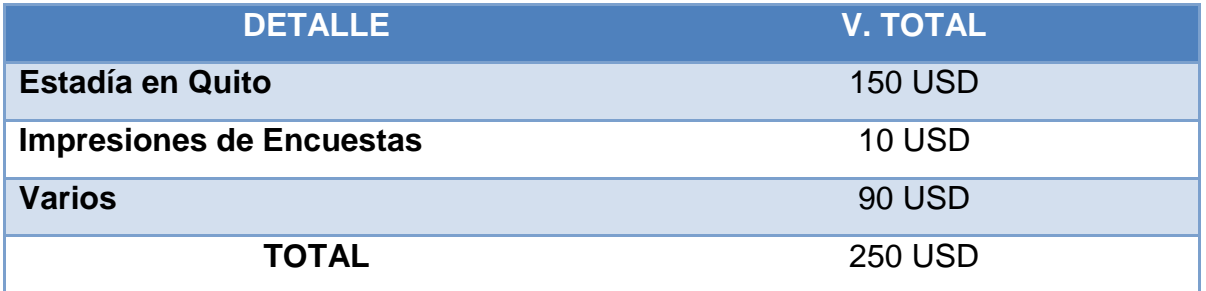

Fuente: Estudiante de electrónica del ITSA

Elaborado por: Sailema Diego

Tabla 4.2: Presupuesto de gastos del proyecto

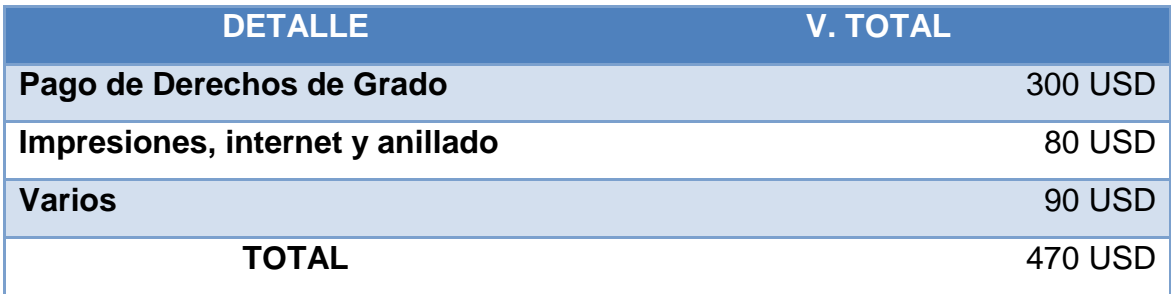

Fuente: Estudiante de electrónica del ITSA

Elaborado por: Sailema Diego

#### **5. DENUNCIA DEL TEMA**

"ELABORACIÓN DE UN CD INTERACTIVO PARA LAENSEÑANZA DE LA GUERRA ELECTRÓNICA".

# **4.3. Cronograma de Actividades**

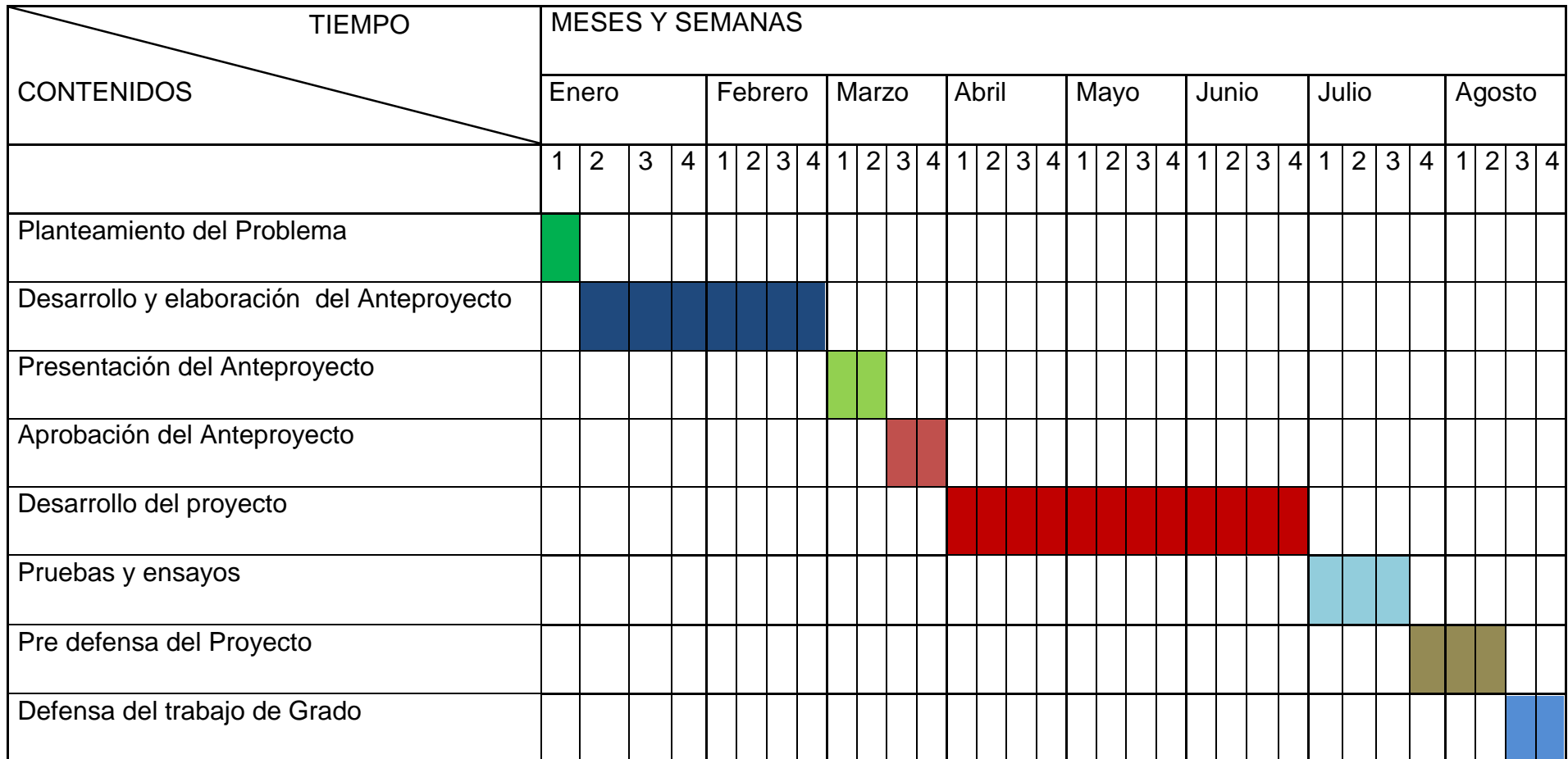

Fuente: Estudiante de electrónica del ITSA

Elaborado por: Diego Sailema

#### **Glosario de Términos**

- **AM.-** Amplitud Modulada
- **CW.-**Radar de onda continúa. Tipo de radar que transmite ondas continúas.
- **DUPLEXER**.-Conmutador electrónico de alta velocidad, que permite compartir la antena del radar tanto para la transmisión como para la recepción.
- **FF.AA**.- Fuerzas Armadas
- **FM.-**Frecuencia Modulada
- **GE.-**Guerra Electronica
- **HF.-** Alta Frecuencia
- **PM.-**Modulacion por Ancho de Pulso
- **RF.-**Radio Frecuencia
- **SWEEP.-**Interferidor puntual con barrido. Interferidor por ruido de tipo puntual, que en base a la sintonía casi instantánea del interferidor puede barrer un ancho de banda conocido.
- **UHF.-**Ultra Alta Frecuencia
- **VHF.-**Muy Alta Frecuencia

#### **Bibliografía**

- Manuales de Inteligencia Militar de la Fuerza Aérea Ecuatoriana.
- Academia de Guerra Aérea.
- Escuela de Inteligencia Militar.
- http://www.monografias.com/trabajos20/multimedia-enaprendizaje/multimedia-en-aprendizaje.shtml

#### **ANEXO "A1"**

1. Conoce usted la existencia de material didáctico adecuado que sirva para la capacitación en cada una de las diferentes especialidades que tienen los aerotécnicos de la FAE.

## **Tabla N°3.4:** Pregunta 1

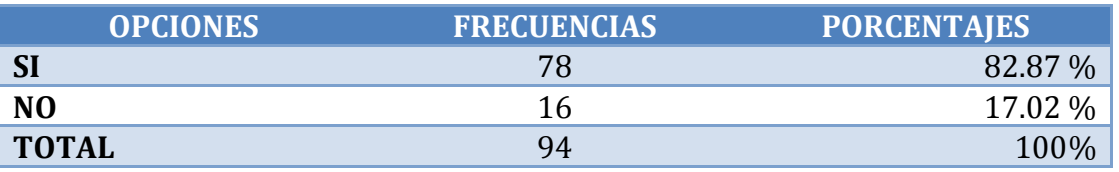

**Fuente:** Estudiante de electrónica del ITSA **Elaborado por:** Sailema Diego

#### **Grafico N°3.4:**

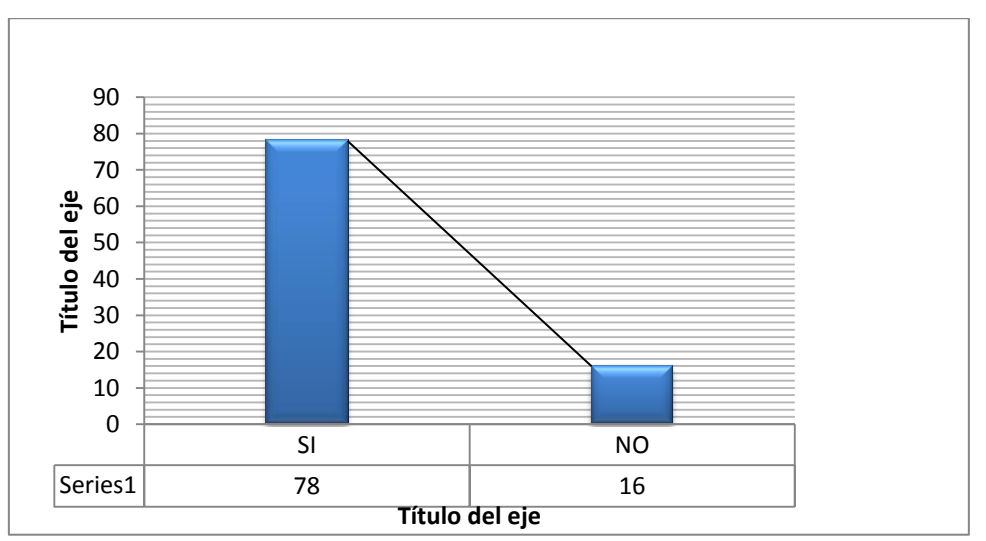

**Fuente:** Estudiante de electrónica del ITSA **Elaborado por:** Sailema Diego

2.- Según su criterio sería importante implementar material didáctico técnico en las especialidades de la FAE.

## **Tabla N°3.5:** Pregunta 2

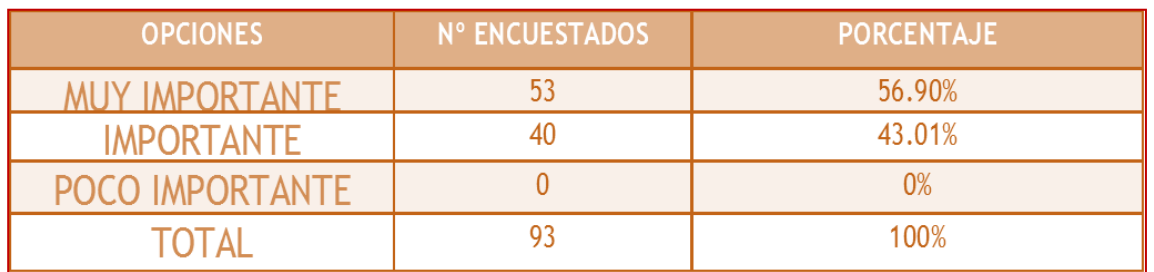

**Fuente:** Estudiante de electrónica del ITSA **Elaborado por:** Sailema Diego

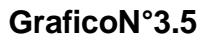

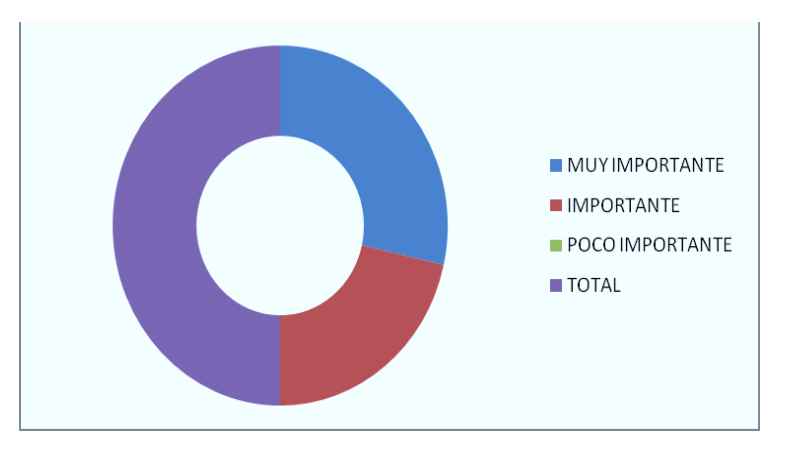

**Fuente:** Estudiante de electrónica del ITSA **Elaborado por:** Sailema Diego

3.- Qué tipo de material didáctico cree usted que se debería implementar.

# **Tabla N° 3.6:** Pregunta 3

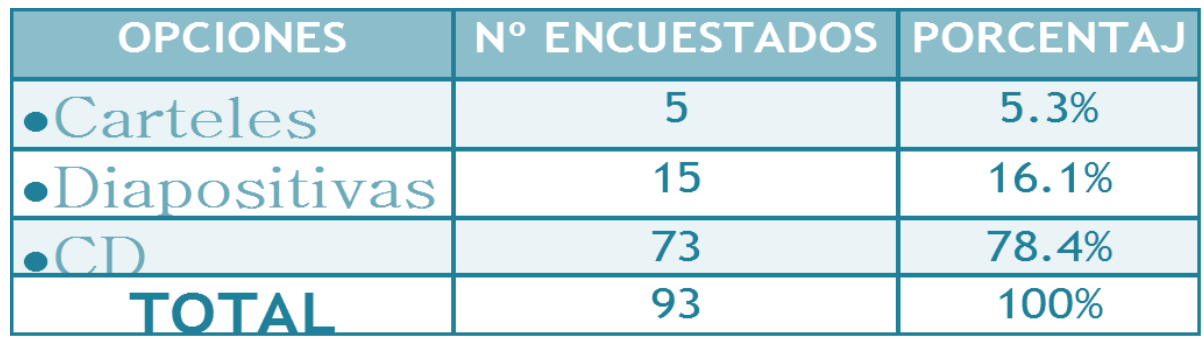

**Grafico N° 3.6**

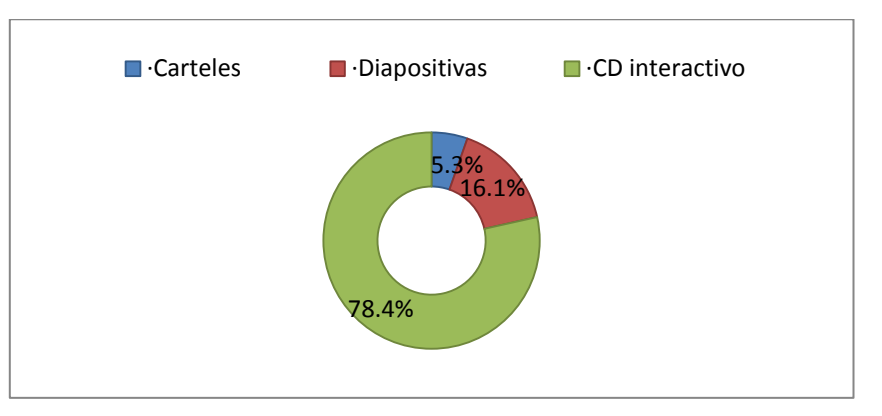

**Fuente:** Estudiante de electrónica del ITSA **Elaborado por:** Sailema Diego

4.- Indique su grado de acuerdo o desacuerdo por las siguientes afirmaciones, marque con una (X) en donde usted crea conveniente.

A**.-** Esta ud. de acuerdo en que se debe renovar el material didáctico en el proceso de capacitación.

B.- La implementación de CD interactivos en cada una de las especialidades ayudaría a la mejor comprensión de los temas.

C.- Con el desarrollo de este material didáctico se mejoraría la familiarización teórica práctica de los temas de especialidad.

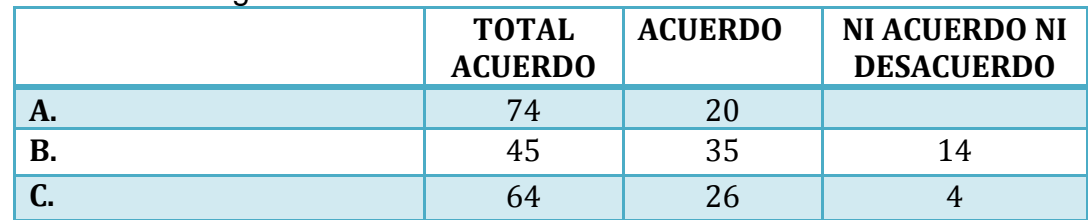

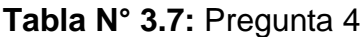

 **Grafico N° 3.7**

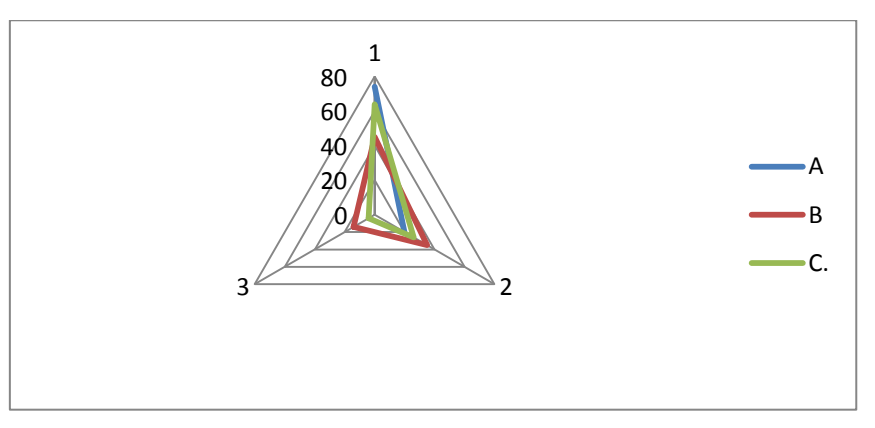

**Fuente:** Estudiante de electrónica del ITSA **Elaborado por:** Sailema Diego

5.- Qué grado de importancia le da Ud. a la creación de un manual de guerra electrónica mediante un Cd interactivo en una escala del 1 al 5 siendo el 5 el más importante.

## **Tabla N°3.8:** Pregunta 5

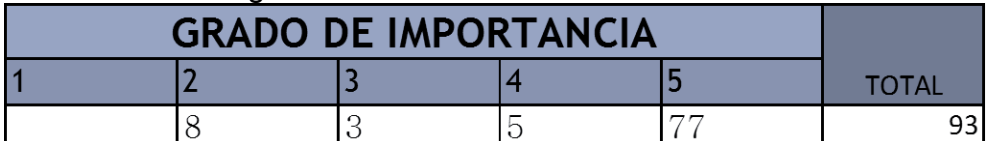

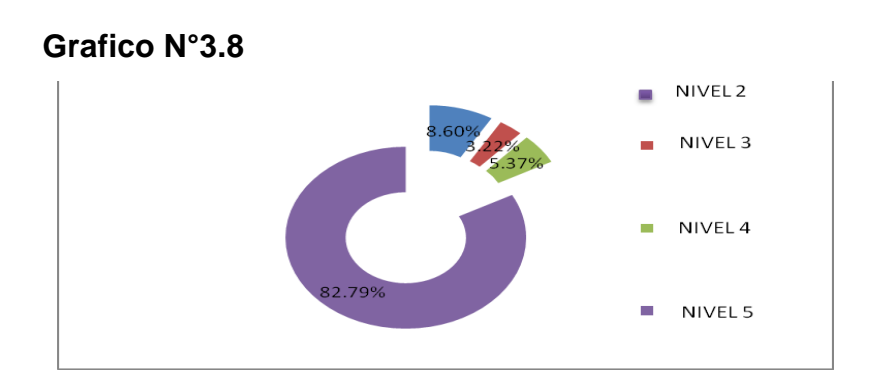

6.-Cree usted que con la implementación del CD interactivo en la sección de Inteligencia mejoría el desempeño del personal de aerotécnicos que labora en esa sección.

**Tabla N°3.9:** Pregunta 6

# **OPCIONES FRECUENCIA PORCENTAJE**

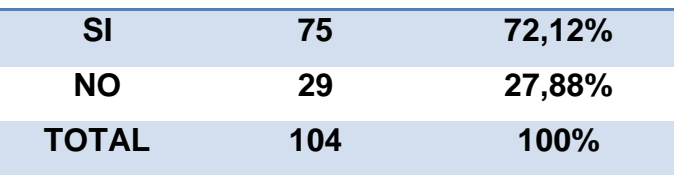

**Fuente:** Estudiante de electrónica del ITSA **Elaborado por:** Sailema Diego

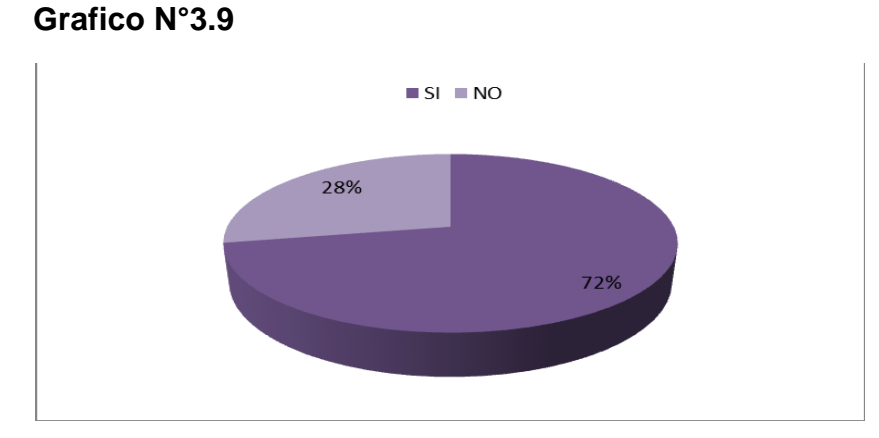

#### **ANEXO "B"**

#### **HOJA DE VIDA**

#### **DATOS PERSONALES**

**NOMBRE:** Cbos. Téc. Avc. Sailema León Diego Armando

**NACIONALIDAD:** Ecuatoriana

**FECHA DE NACIMIENTO:** 27 de Noviembre de 1989

**CÉDULA DE CIUDADANÍA**: 0502833841

**TELÉFONOS:** 032725190-083078340

**CORREO ELECTRÓNICO:** dasyeyo55@hotmail.com

**DIRECCIÓN:** Cotopaxi/ Pujili/ La Matriz

**ESTUDIOS REALIZADOS**

- **PRIMARIA** : Escuela Fiscal "Pedro Vicente Maldonado"
- **SECUNDARIA** : "Unidad Educativa Experimental FAE N°5"
- **SUPERIOR** : Instituto Tecnológico Superior Aeronáutico

#### **TÍTULOS OBTENIDOS**

Bachiller en la especialidad "Electrónico"

#### **EXPERIENCIA PROFESIONAL O PRÁCTICAS PREPROFESIONALES**

Prácticas profesionales DIRINT (QUITO).

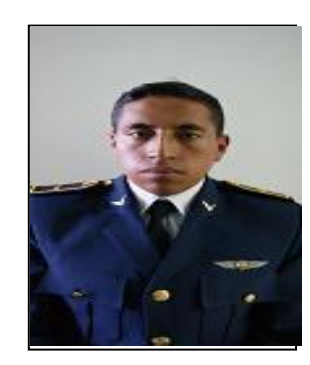

# **CURSOS Y SEMINARIOS**

ETFA : Curso Técnico Profesional de la Especialización Inteligencia

ITSA : Suficiencia en el idioma inglés.

# **EXPERIENCIA LABORAL**
## **HOJA DE LEGALIZACIÓN DE FIRMAS**

## **DEL CONTENIDO DE LA PRESENTE INVESTIGACIÓN SE RESPONSABILIZA EL AUTOR**

Cbos. Sailema León Diego Armando

## **DIRECTOR DE LA CARRERA DE ELECTRÓNICA MENCIÓN INSTRUMENTACIÓN Y AVIÓNICA**

Ing. Pablo Pilatasig

Latacunga, 18 de Septiembre del 2012

## **CESIÓN DE DERECHOS DE PROPIEDAD INTELECTUAL**

Yo, **CBOS SAILEMA LEON DIEGO ARMANDO** , Egresado de la carrera de Electrónica Mención Instrumentación y Aviónica, en el año 2012, con Cédula de Ciudadanía N° 050283384-1, autor del Trabajo de graduación **ELABORACIÓN DE UN CD INTERACTIVO PARA LA ENSEÑANZA DE LA GUERRA ELECTRÓNICA,** cedo mis derechos de propiedad intelectual a favor del Instituto Tecnológico Superior Aeronáutico.

Para constancia firmo la presente cesión de propiedad intelectual.

Cbos. Sailema León Diego Armando

Latacunga, 21 de Septiembre del 2012